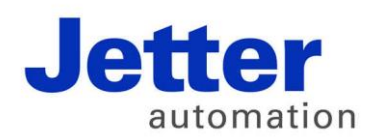

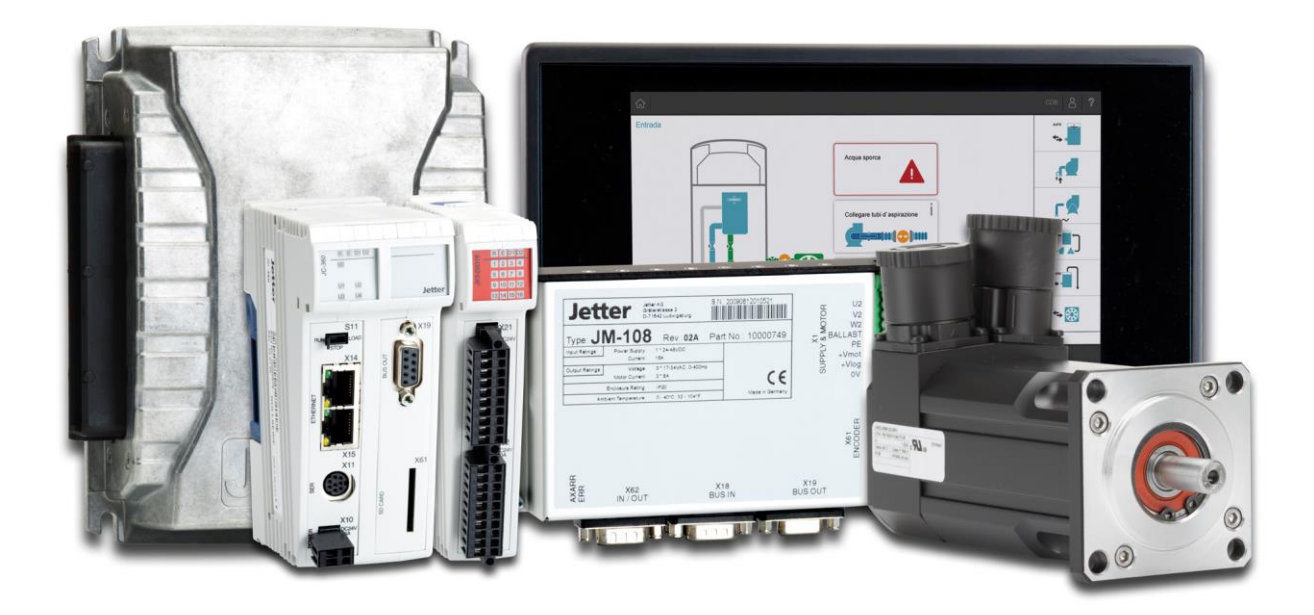

# JetSym

Version Update from V. 5.1.2 to V. 5.2.0

We automate your success.

Revision 1.00 March 2015 / Printed in Germany

This document has been compiled by JetterAG with due diligence, and based on the known state of the art.

In the case of modifications, further developments or enhancements to products shipped in the past, a revised document will be supplied only if required by law, or deemed appropriate by JetterAG. Jetter AG shall neither be liable nor responsible for any errors in form or content, lacks in updating and possibly resulting damages or disadvantages.

The logos, brand names, and product names mentioned in this document are trademarks of Jetter AG, of associated companies or other title owners and must not be used without consent of the respective title owner.

## **Table of contents**

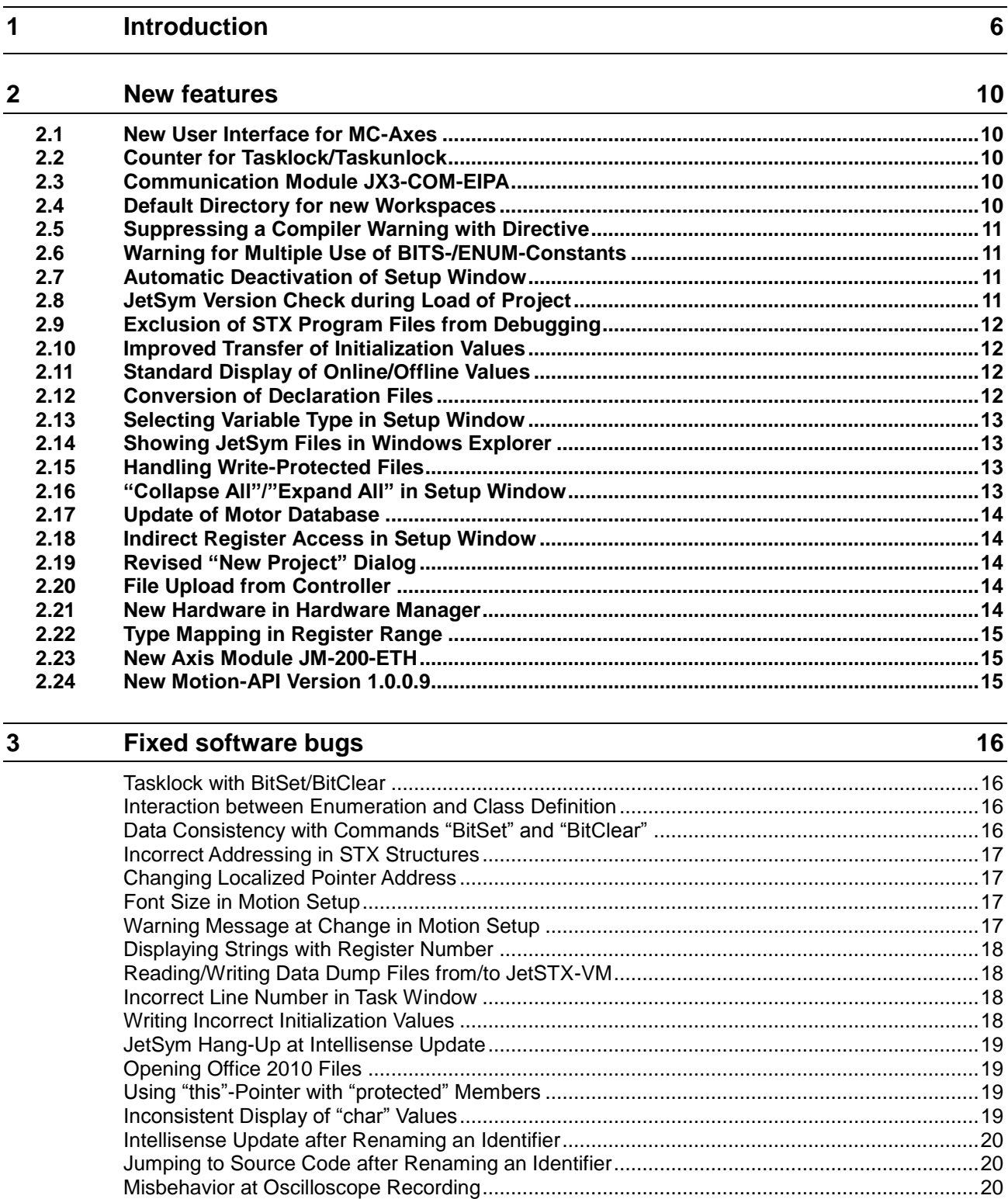

[Command "Undo" with Structures................................................................................................20](#page-19-3) [Profiler Channel at Oscilloscope..................................................................................................21](#page-20-0)

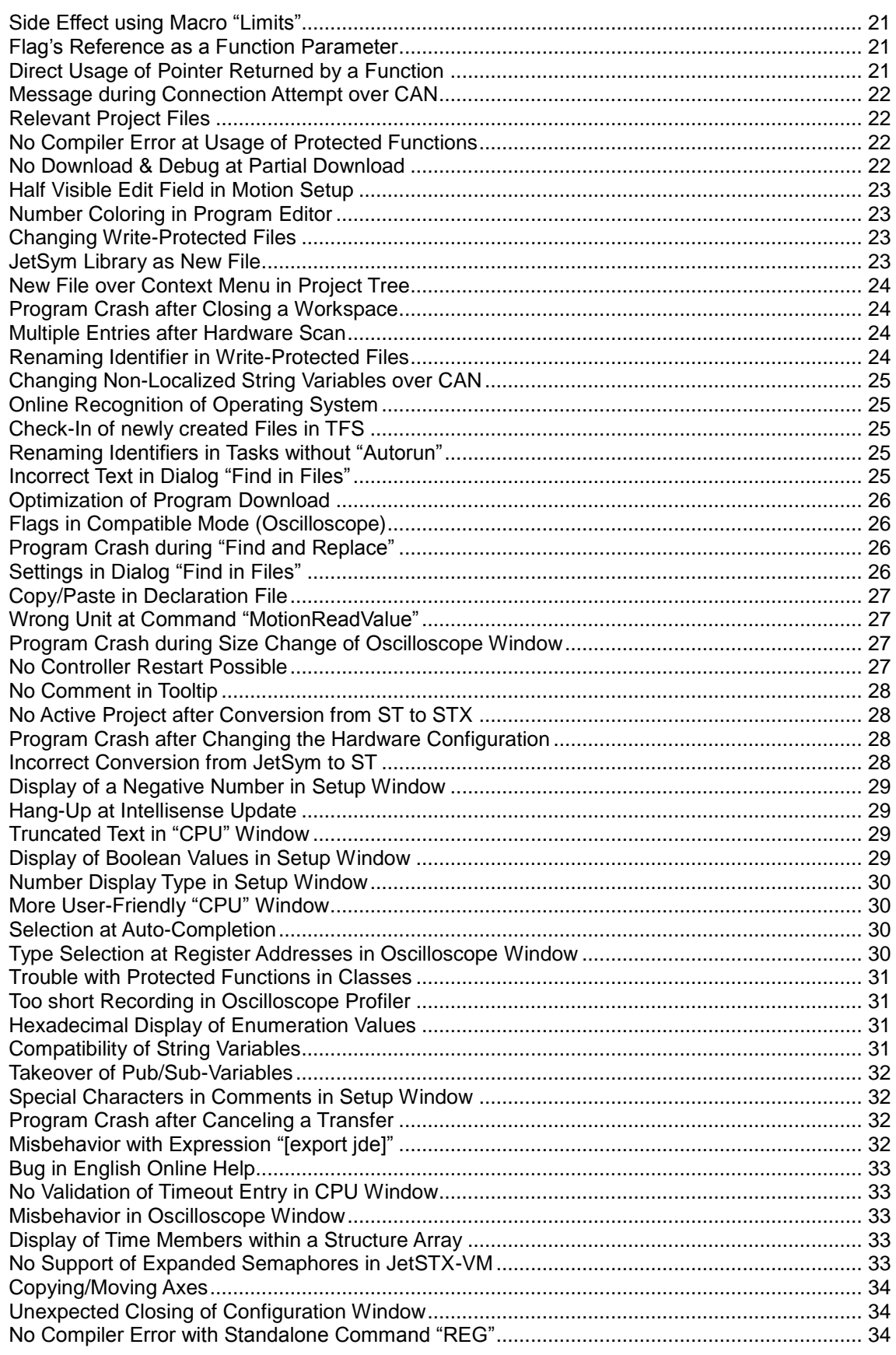

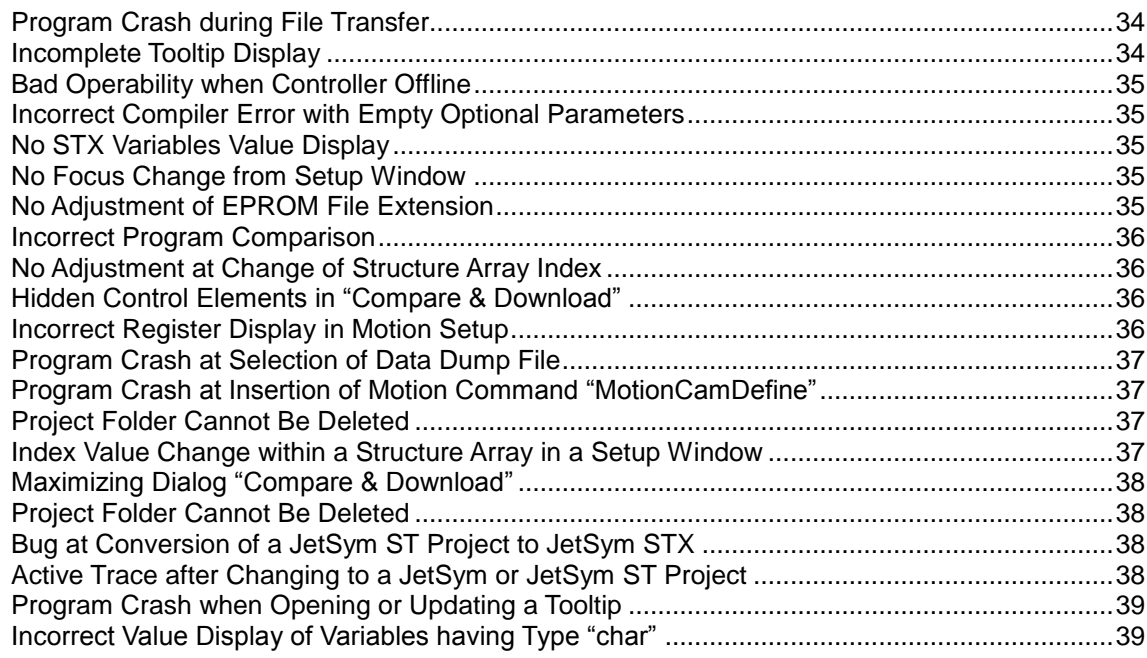

# <span id="page-5-0"></span>**1 Introduction**

#### **Overview Version 5.2.0**

The following table gives an overview of newly added or enhanced features and fixed software bugs:

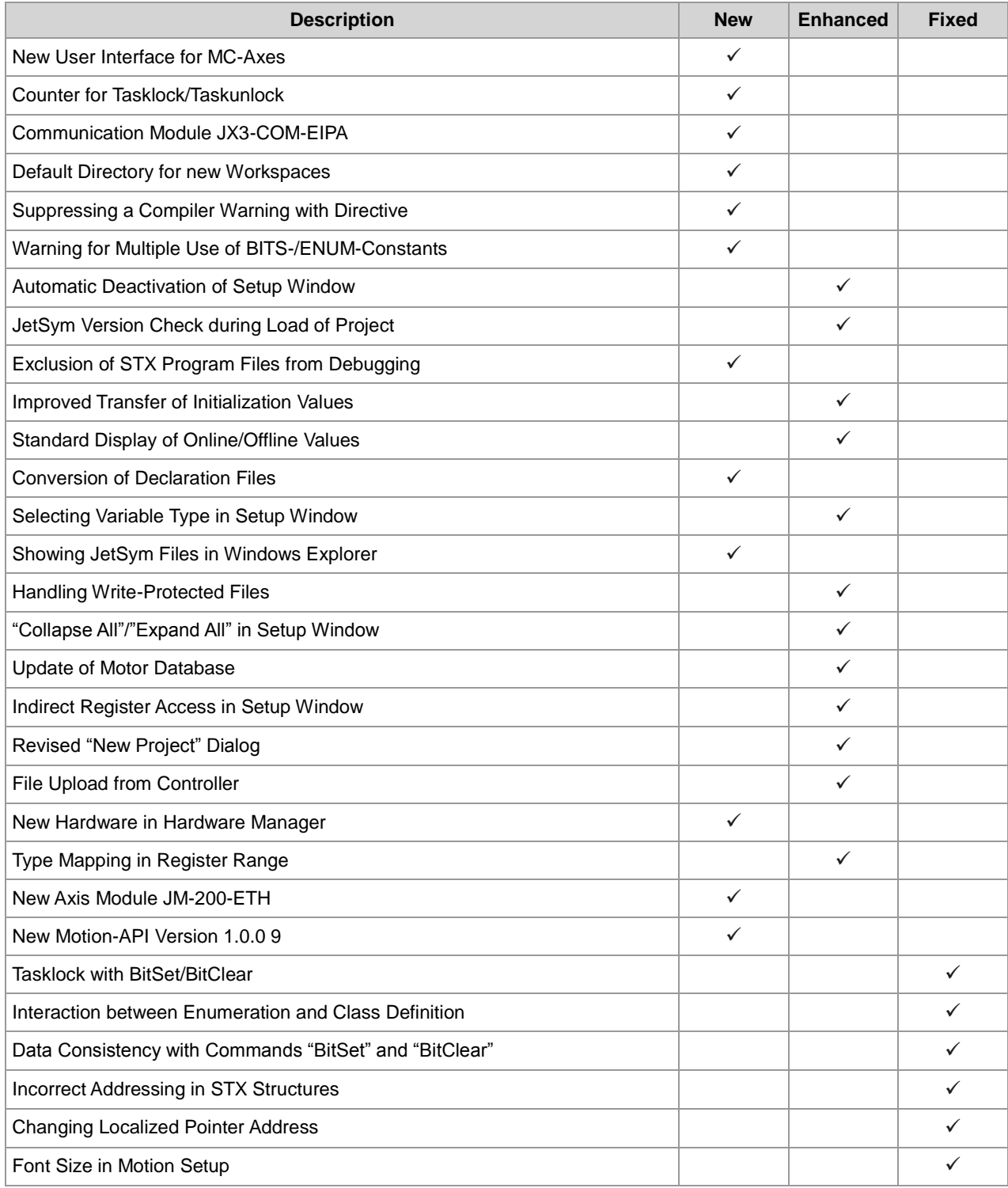

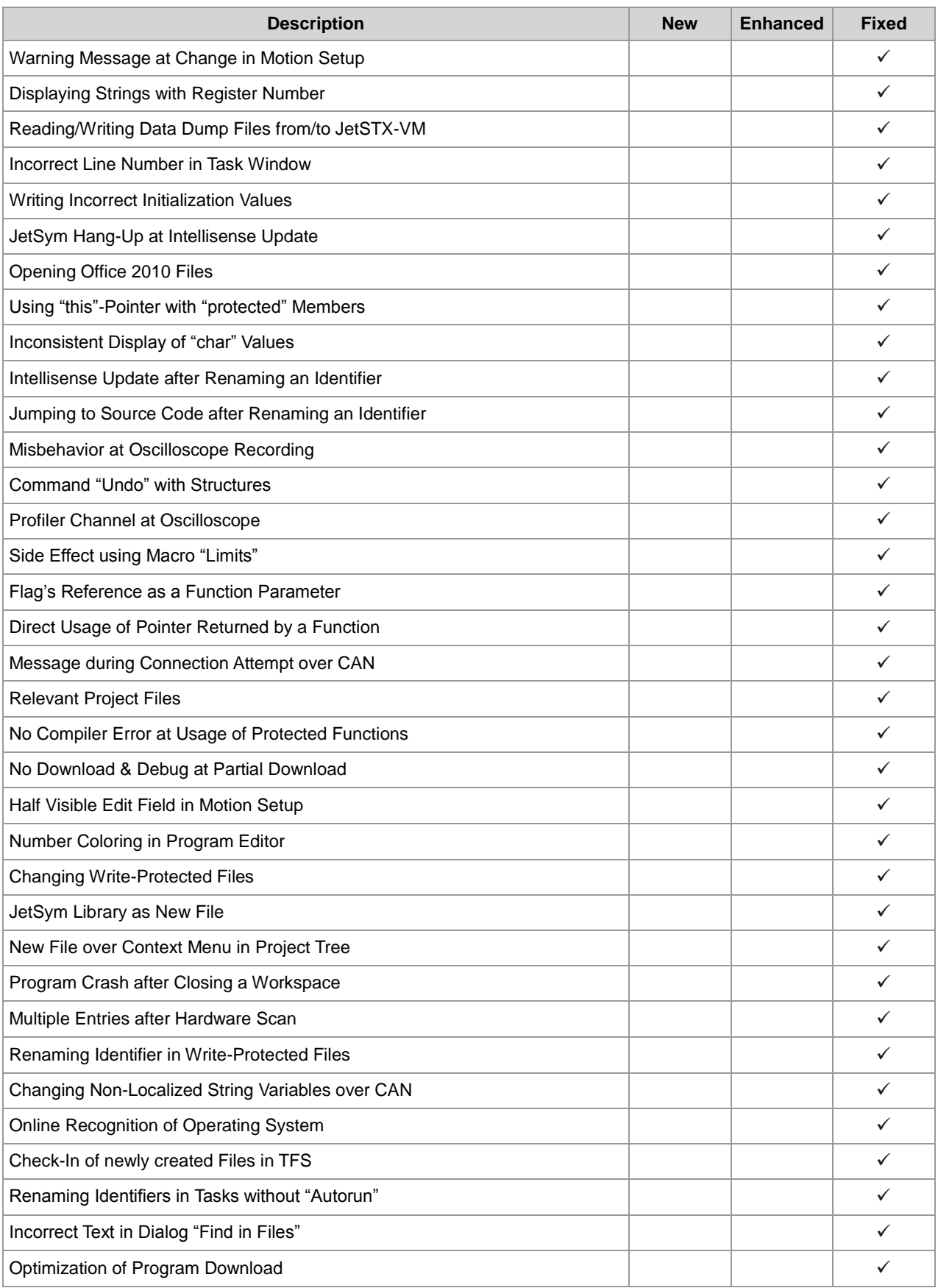

#### 1 Introduction

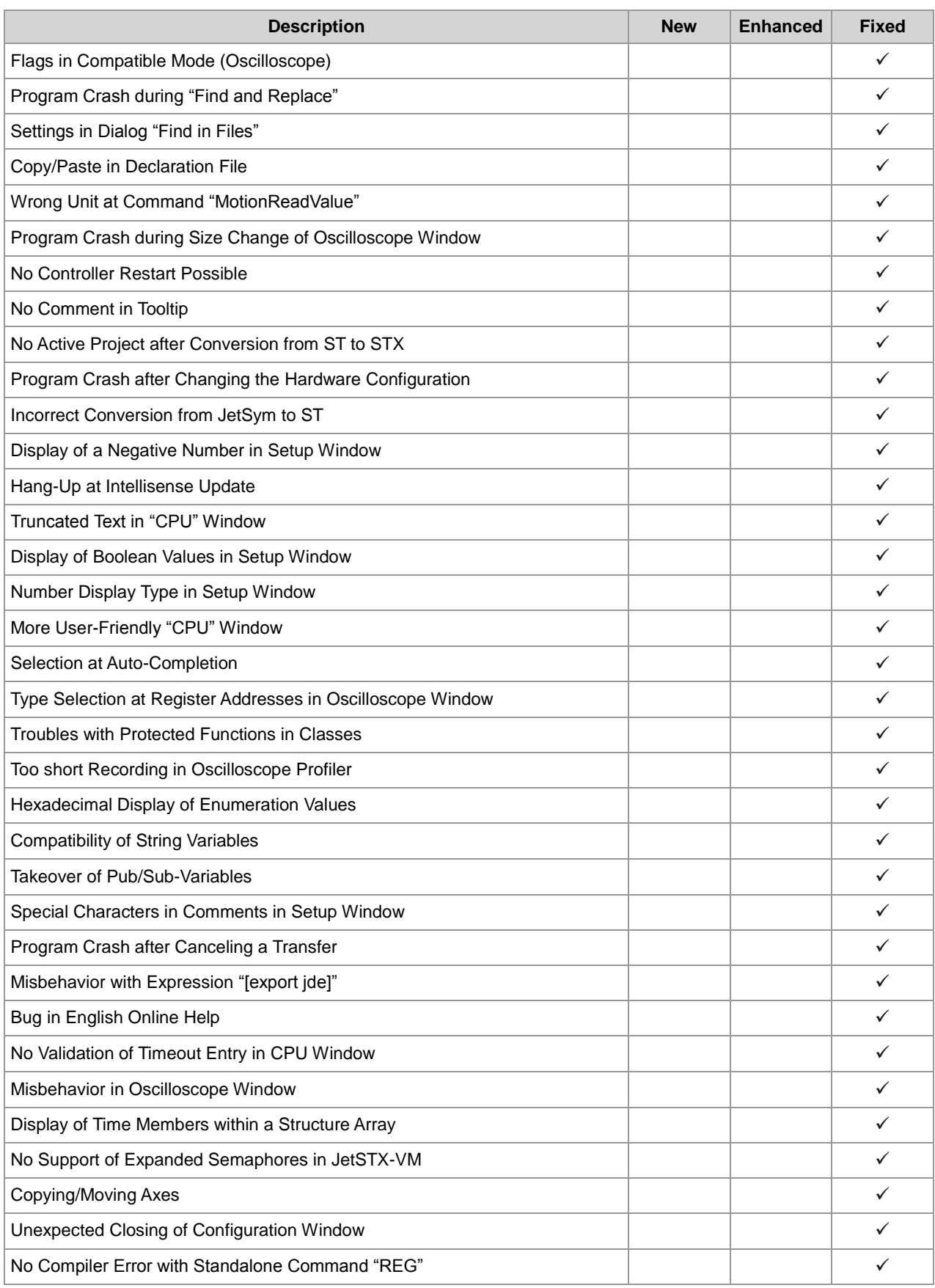

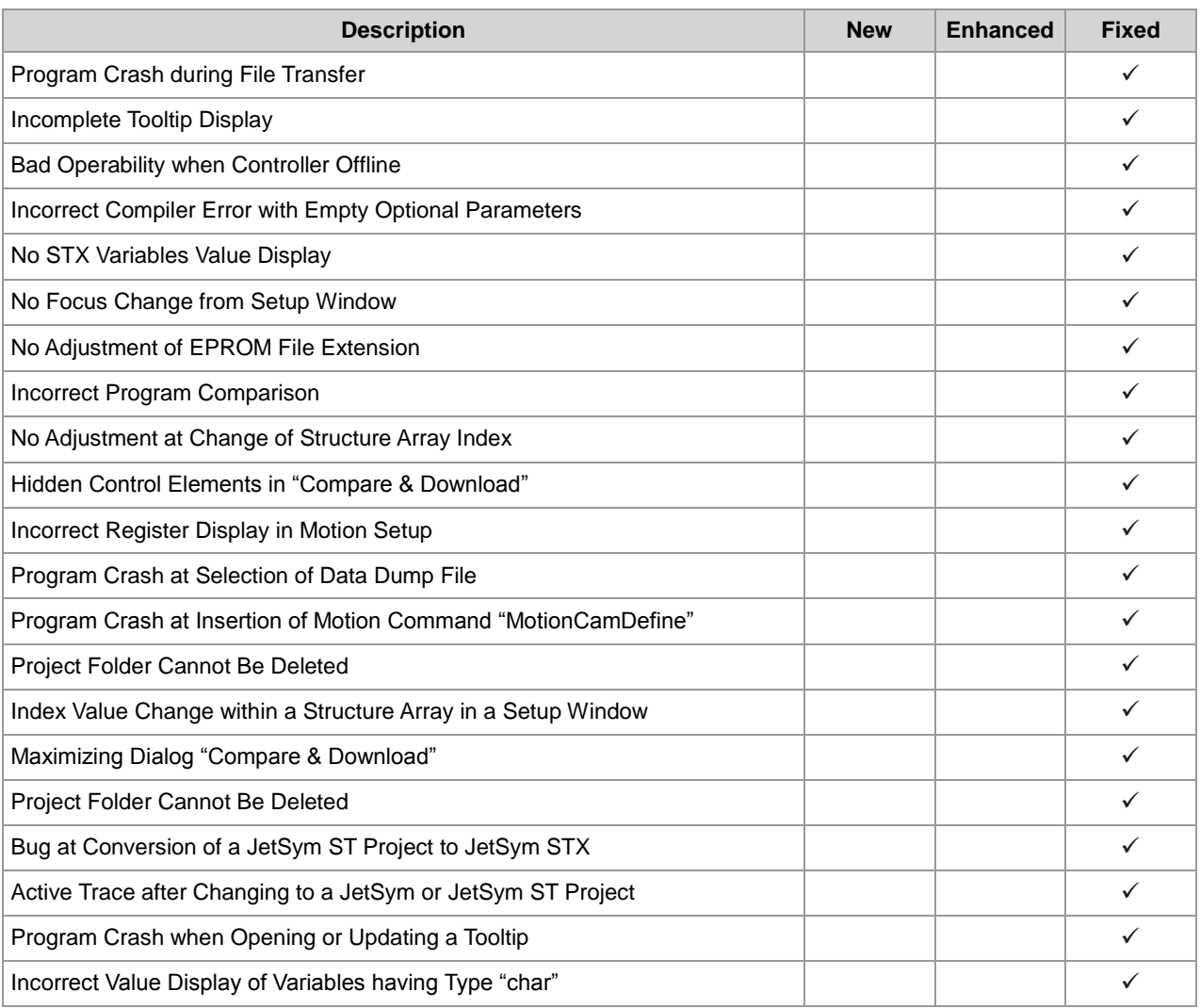

## <span id="page-9-0"></span>**2 New features**

All new features and extensions of this version are listed subsequently. **Introduction**

## <span id="page-9-1"></span>**2.1 New User Interface for MC-Axes**

```
Besides the one for the standard axes there is now a new user interface for 
                              motion control axes available. Axes groups are still excluded and need the 
                              former motion setup to be edited and monitored.
User Interface MC Axis
```
## <span id="page-9-2"></span>**2.2 Counter for Tasklock/Taskunlock**

#### **Tasklock/Taskunlock**

There is a counter for the command pair "Tasklock/Taskunlock" introduced with this version. If command "Tasklock" has been called n-times, then command "Taskunlock" needs to be called n-times as well to re-enable the interpreter to switch to another task. For a better troubleshooting there is a possibility to monitor the counter for locking/unlocking tasks on monitor window's page "Task".

## <span id="page-9-3"></span>**2.3 Communication Module JX3-COM-EIPA**

**JX3-COM-EIPA**

The communication module JX3-COM-EIPA is supported from this version onwards.

## <span id="page-9-4"></span>**2.4 Default Directory for new Workspaces**

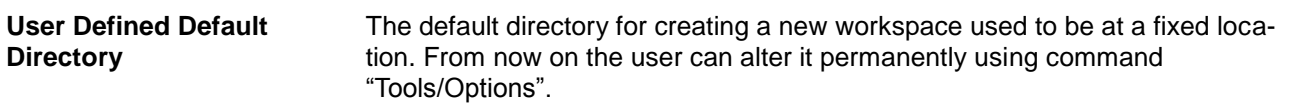

## <span id="page-10-0"></span>**2.5 Suppressing a Compiler Warning with Directive**

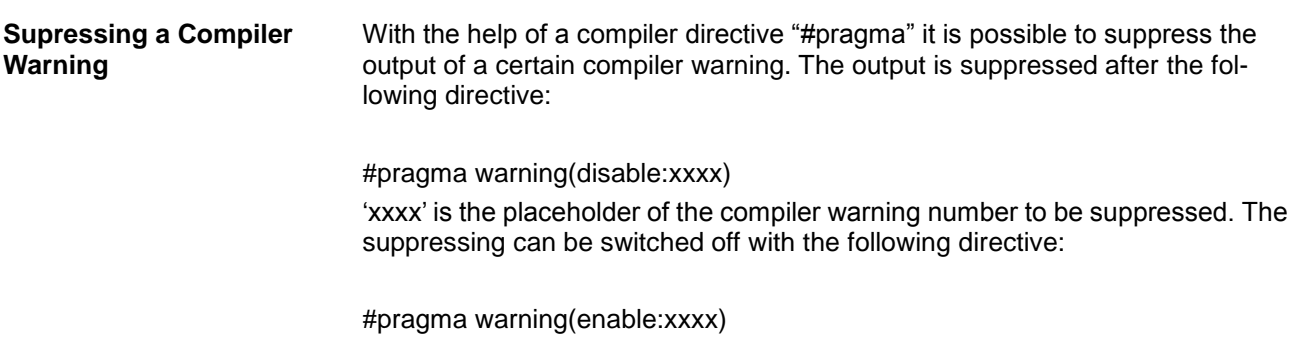

## <span id="page-10-1"></span>**2.6 Warning for Multiple Use of BITS-/ENUM-Constants**

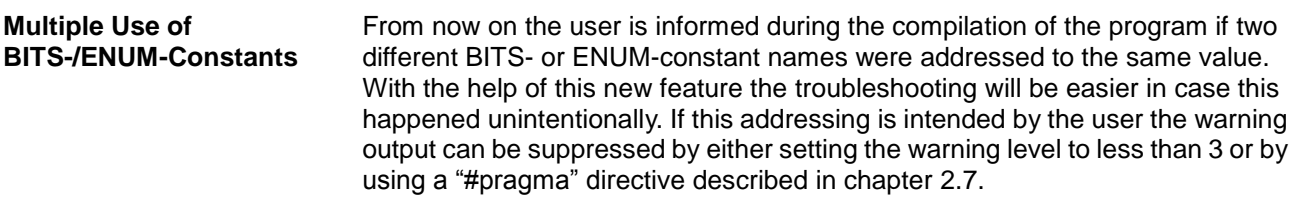

## <span id="page-10-2"></span>**2.7 Automatic Deactivation of Setup Window**

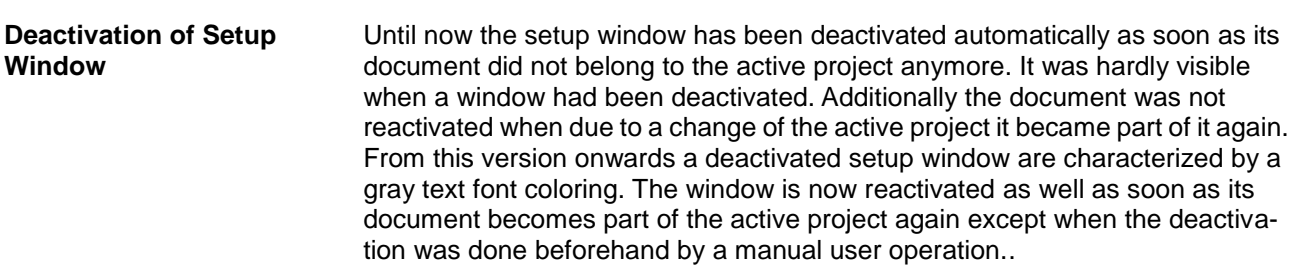

## <span id="page-10-3"></span>**2.8 JetSym Version Check during Load of Project**

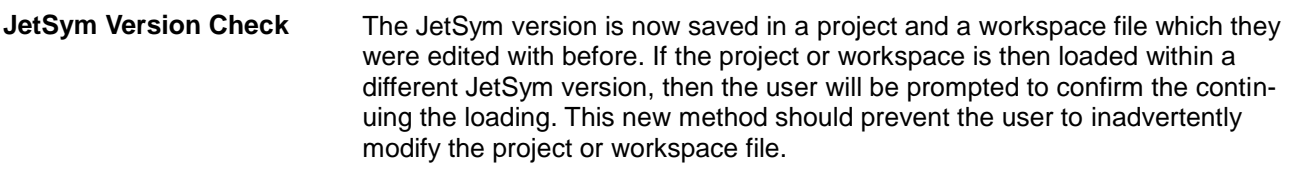

## <span id="page-11-0"></span>**2.9 Exclusion of STX Program Files from Debugging**

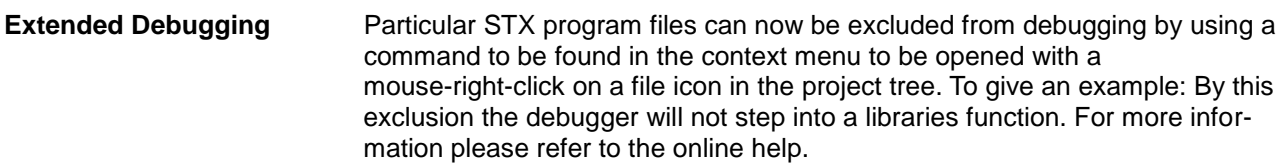

## <span id="page-11-1"></span>**2.10 Improved Transfer of Initialization Values**

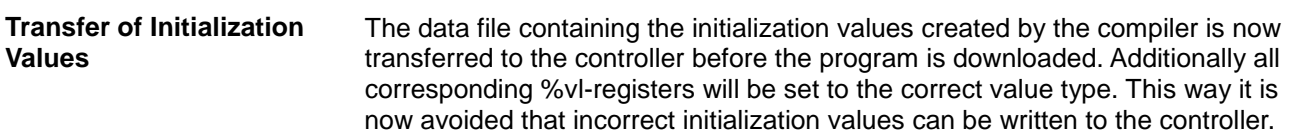

## <span id="page-11-2"></span>**2.11 Standard Display of Online/Offline Values**

```
The appearances of online/offline values in setup windows, in monitor window 
                              as well as in the motion setup have been unified. Please refer to online help for 
                              more information.
Online/Offline Values
```
## <span id="page-11-3"></span>**2.12 Conversion of Declaration Files**

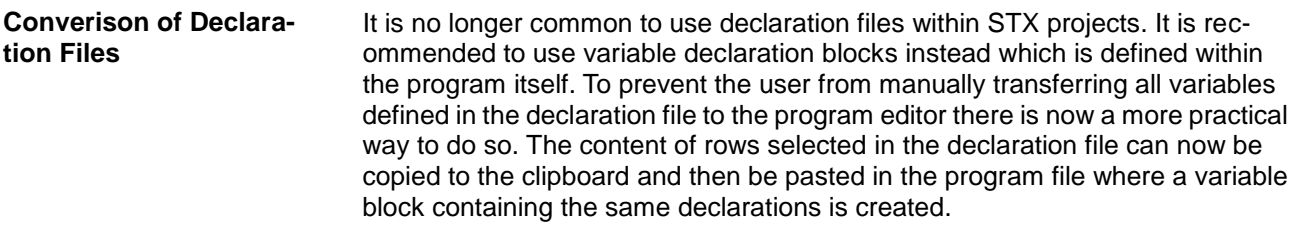

## <span id="page-12-0"></span>**2.13 Selecting Variable Type in Setup Window**

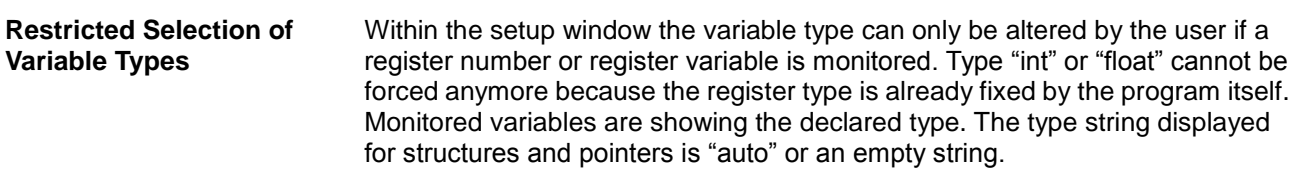

## <span id="page-12-1"></span>**2.14 Showing JetSym Files in Windows Explorer**

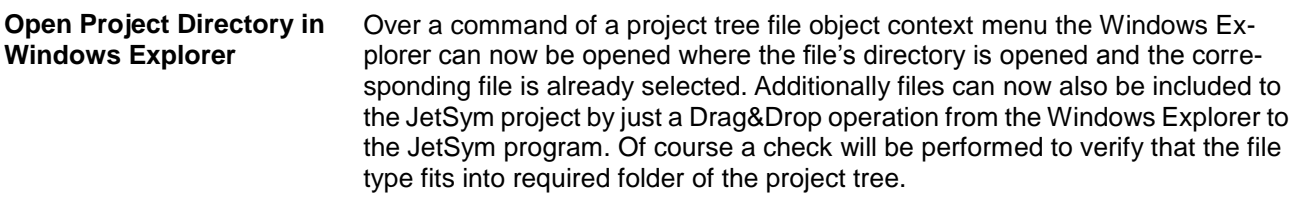

## <span id="page-12-2"></span>**2.15 Handling Write-Protected Files**

The user will now be informed at his first attempt to alter a write-protected file. If command "Replace in files" is called and one or several files are write-protected, then the replacing progress is aborted immediately after the detection of the first one and the user is informed accordingly. In the output window the path of the write-protected file is display besides the text to be replaced. **Write Protected Files**

## <span id="page-12-3"></span>**2.16 "Collapse All"/"Expand All" in Setup Window**

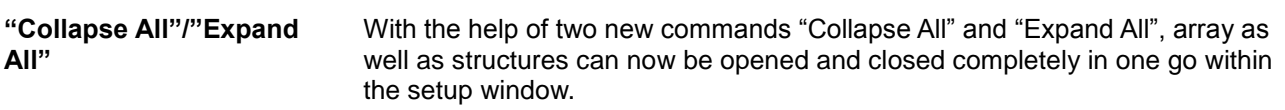

## <span id="page-13-0"></span>**2.17 Update of Motor Database**

The motor database now contains the new motor types (JHN). **Updated Motor Database**

## <span id="page-13-1"></span>**2.18 Indirect Register Access in Setup Window**

Since a very long time it is possible to access indirectly to register values. A register used to point to another one contains the number of the register to be monitored. The indirect addressing also works when a %vl-Variable was used as a pointer, while this was not possible with STX variables neither addressed with %rl nor without any addressing. From this version onwards these variables can be used for indirect addressing on condition that their data type is "int". But it has to be noted at this point that two commands has to be sent to the controller when a new value is written to a controller's using a STX variable without register addressing as a pointer. The first command reads the current value of the STX variable, the second then uses this value read to write the new value to the registers the variable is pointing to. Between these two commands there is the danger of inconsistency for a short time because in the meantime the STX program could change the number in the STX variable used as a pointer. It is up to the user to ensure that this does not happen or has an effect which is not requested. **Indirect Register Access**

## <span id="page-13-2"></span>**2.19 Revised "New Project" Dialog**

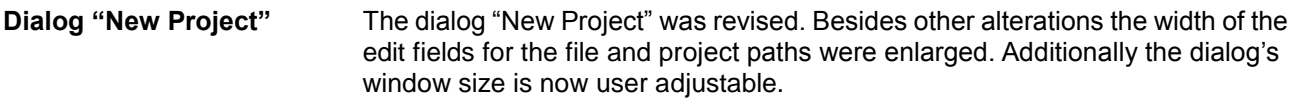

## <span id="page-13-3"></span>**2.20 File Upload from Controller**

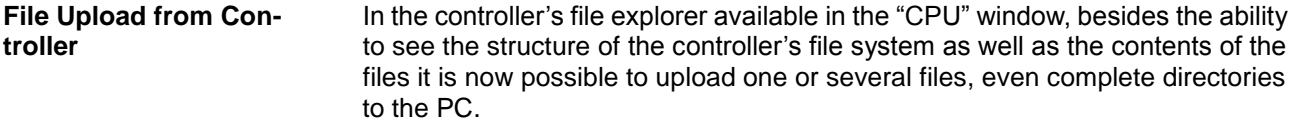

## <span id="page-13-4"></span>**2.21 New Hardware in Hardware Manager**

**JX-AI4-EI**

From this version onwards the following module is supported by the hardware manager: "JX-AI4-EI".

## <span id="page-14-0"></span>**2.22 Type Mapping in Register Range**

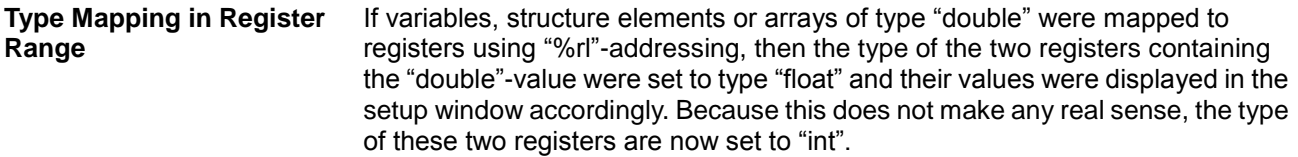

## <span id="page-14-1"></span>**2.23 New Axis Module JM-200-ETH**

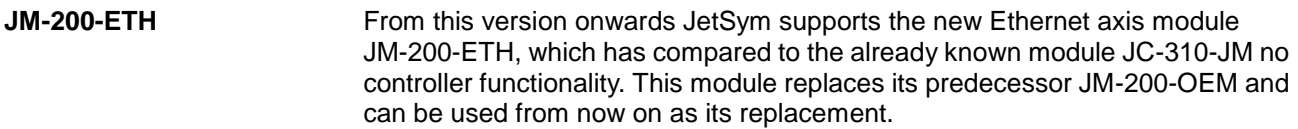

## <span id="page-14-2"></span>**2.24 New Motion-API Version 1.0.0.9**

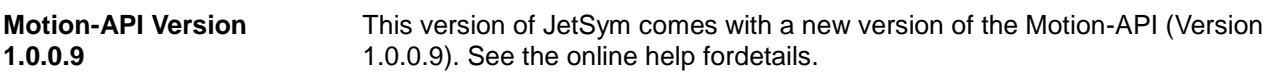

## <span id="page-15-0"></span>**3 Fixed software bugs**

This chapter describes the software bugs which have been fixed in the new software release. **Introduction**

#### <span id="page-15-1"></span>**Tasklock with BitSet/BitClear**

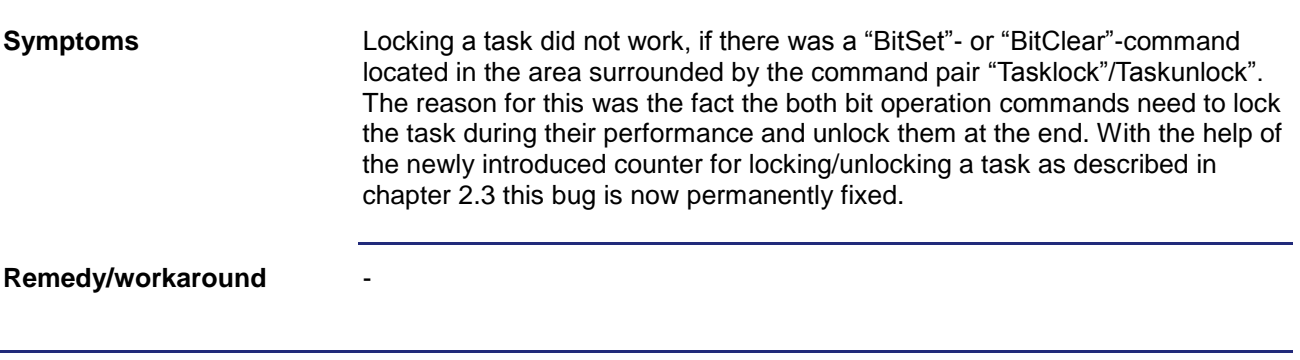

#### <span id="page-15-2"></span>**Interaction between Enumeration and Class Definition**

-

An enumeration is defined without using the keyword "enum". In the same program there is a member of an array type declared having the same name as one of the enumeration constants. It was impossible under these circumstances to expand the array tree of the member variable in the setup as well as in the monitor window. **Symptoms**

**Remedy/workaround**

#### <span id="page-15-3"></span>**Data Consistency with Commands "BitSet" and "BitClear"**

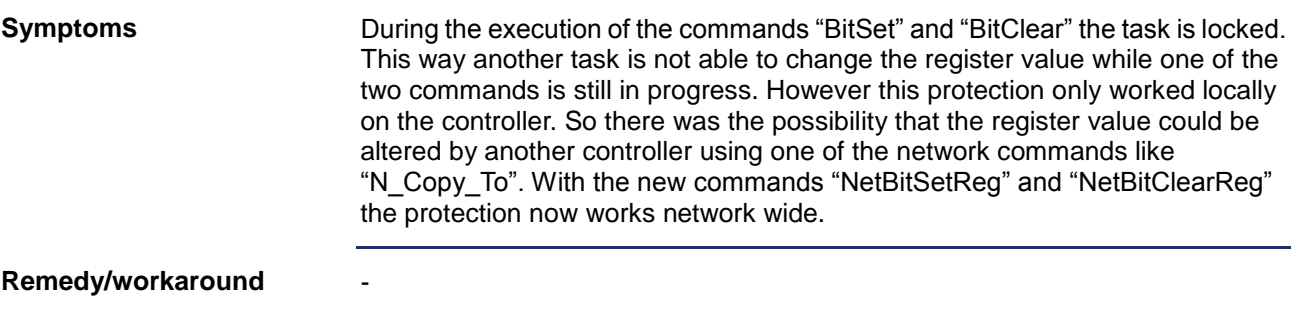

#### <span id="page-16-0"></span>**Incorrect Addressing in STX Structures**

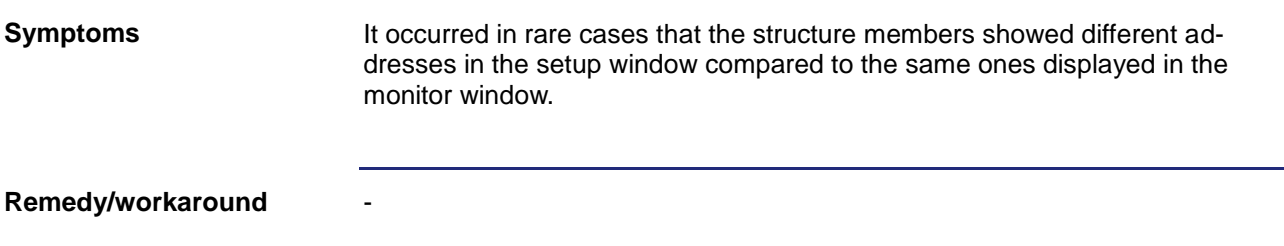

### <span id="page-16-1"></span>**Changing Localized Pointer Address**

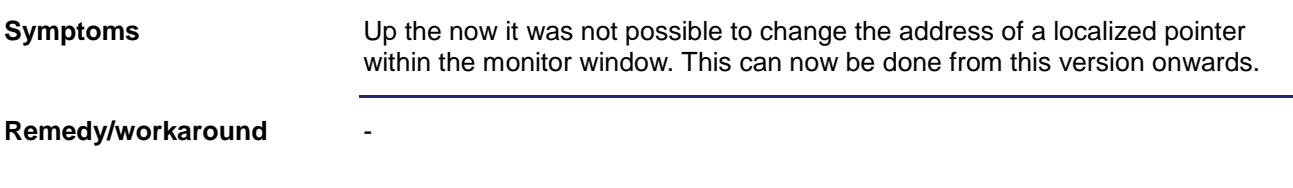

### <span id="page-16-2"></span>**Font Size in Motion Setup**

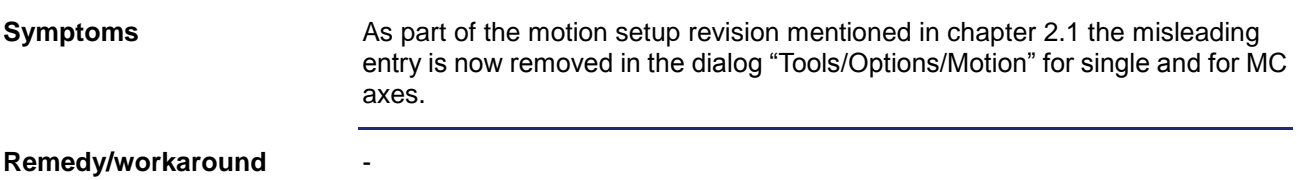

### <span id="page-16-3"></span>**Warning Message at Change in Motion Setup**

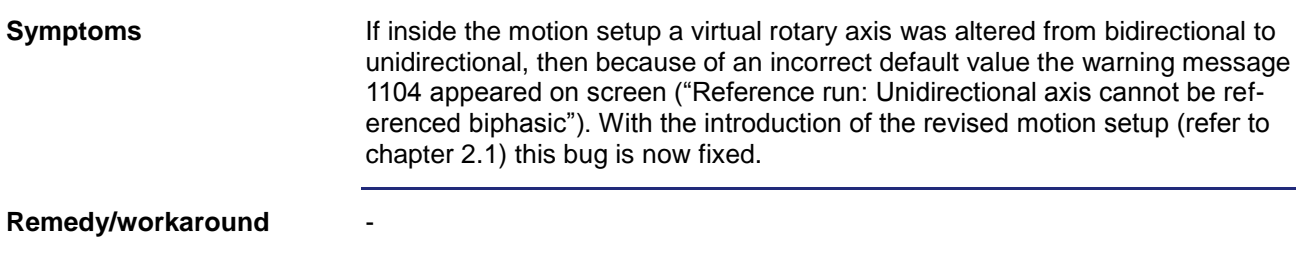

### <span id="page-17-0"></span>**Displaying Strings with Register Number**

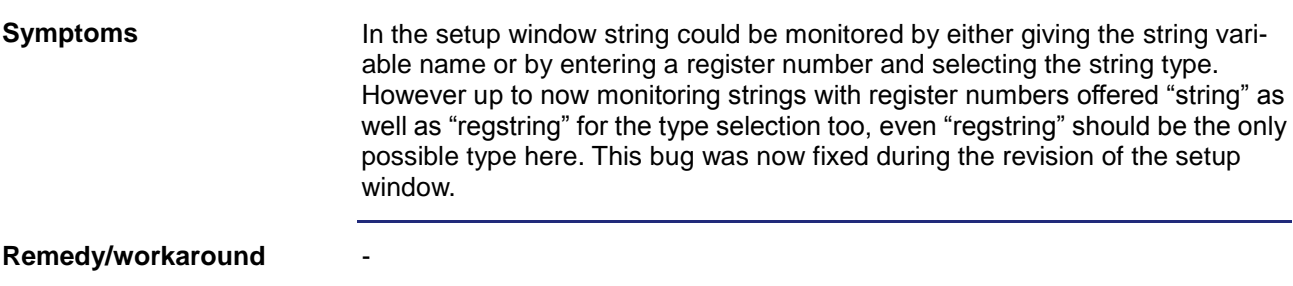

#### <span id="page-17-1"></span>**Reading/Writing Data Dump Files from/to JetSTX-VM**

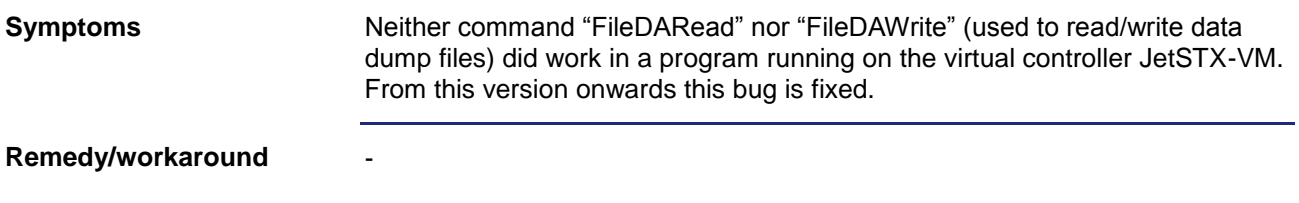

### <span id="page-17-2"></span>**Incorrect Line Number in Task Window**

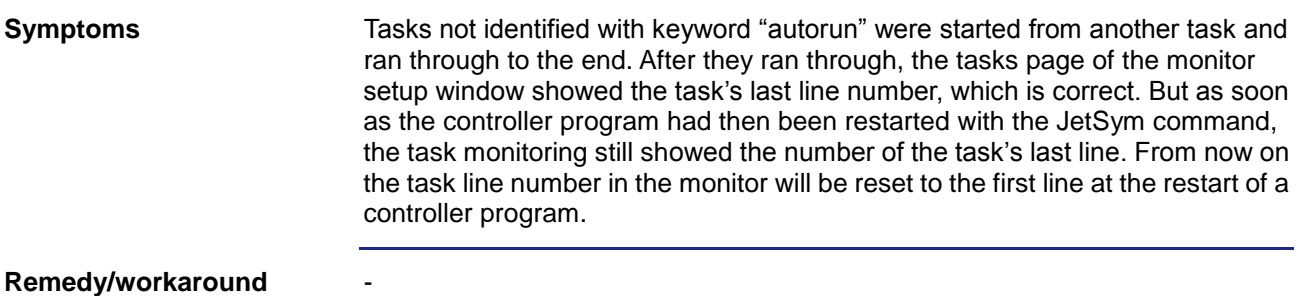

### <span id="page-17-3"></span>**Writing Incorrect Initialization Values**

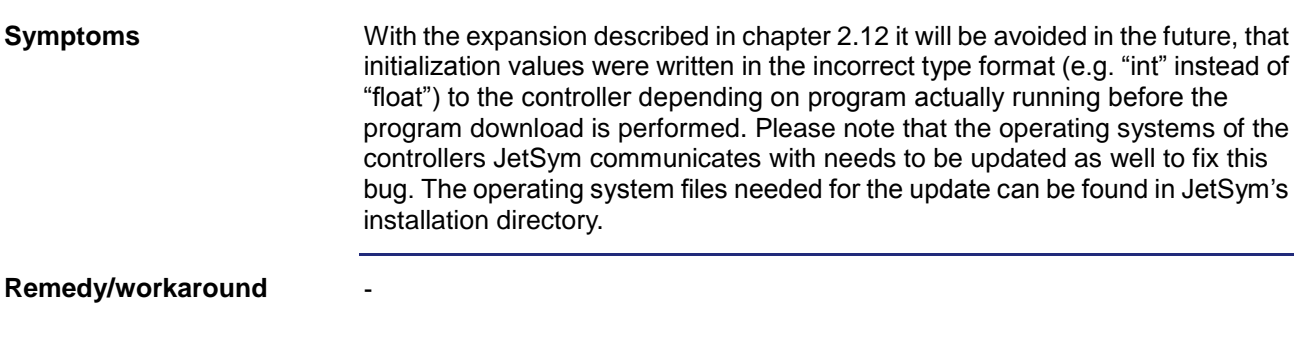

#### <span id="page-18-0"></span>**JetSym Hang-Up at Intellisense Update**

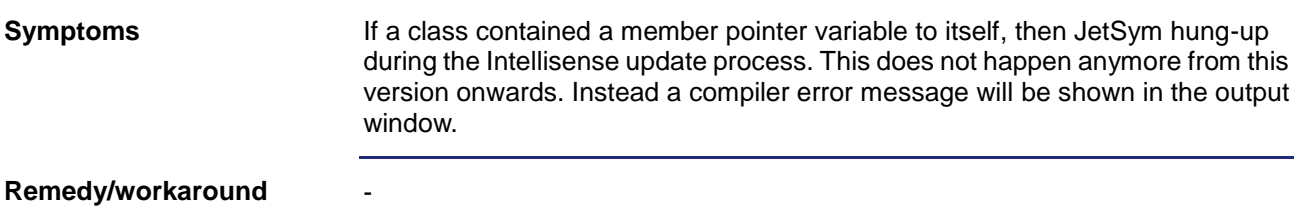

#### <span id="page-18-1"></span>**Opening Office 2010 Files**

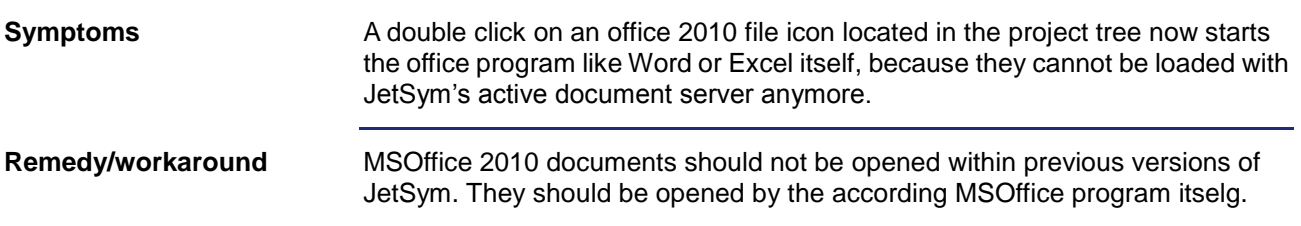

## <span id="page-18-2"></span>**Using "this"-Pointer with "protected" Members**

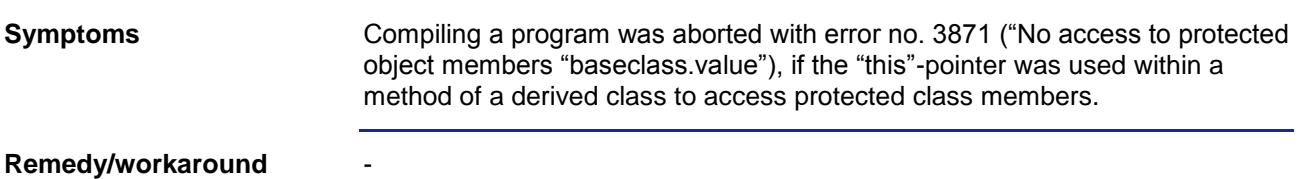

## <span id="page-18-3"></span>**Inconsistent Display of "char" Values**

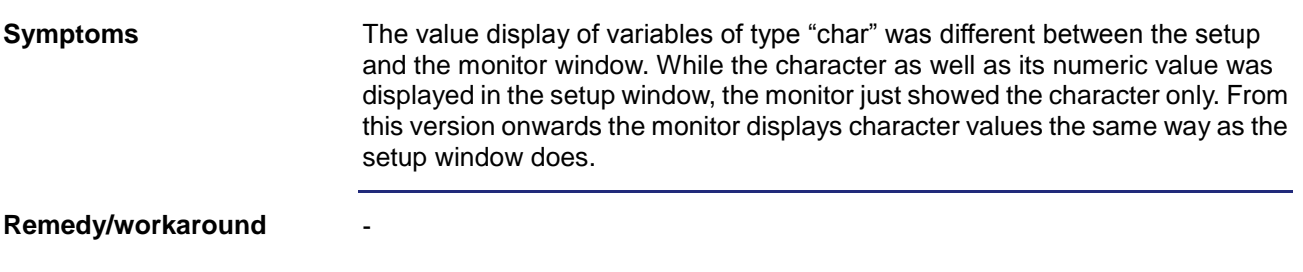

### <span id="page-19-0"></span>**Intellisense Update after Renaming an Identifier**

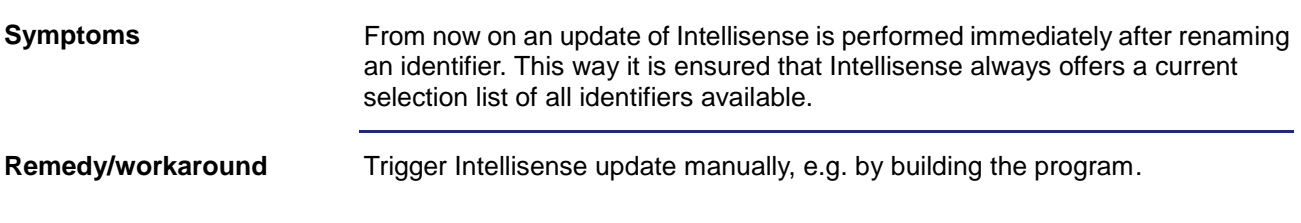

#### <span id="page-19-1"></span>**Jumping to Source Code after Renaming an Identifier**

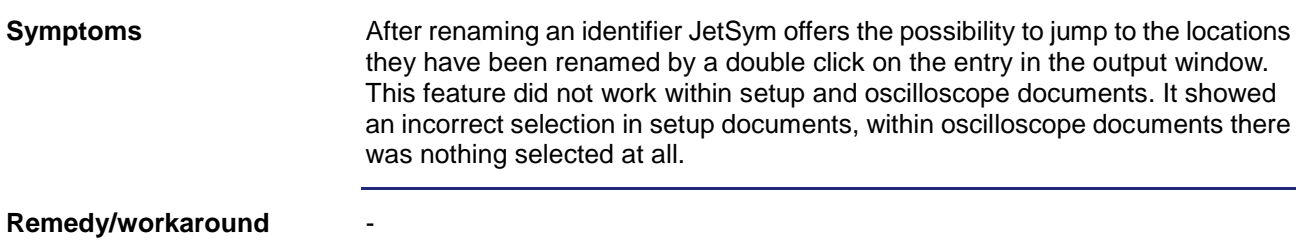

#### <span id="page-19-2"></span>**Misbehavior at Oscilloscope Recording**

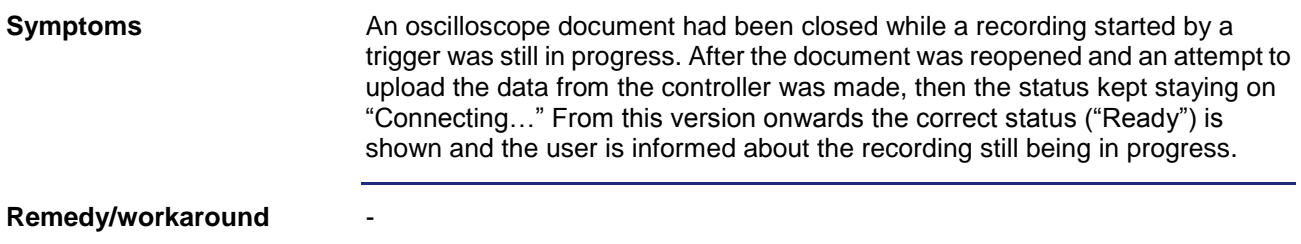

### <span id="page-19-3"></span>**Command "Undo" with Structures**

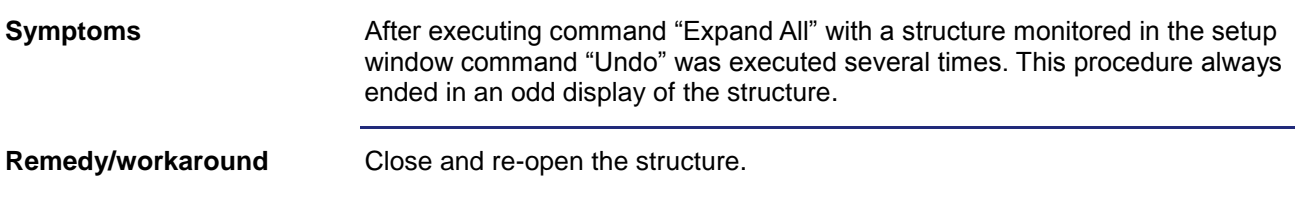

#### <span id="page-20-0"></span>**Profiler Channel at Oscilloscope**

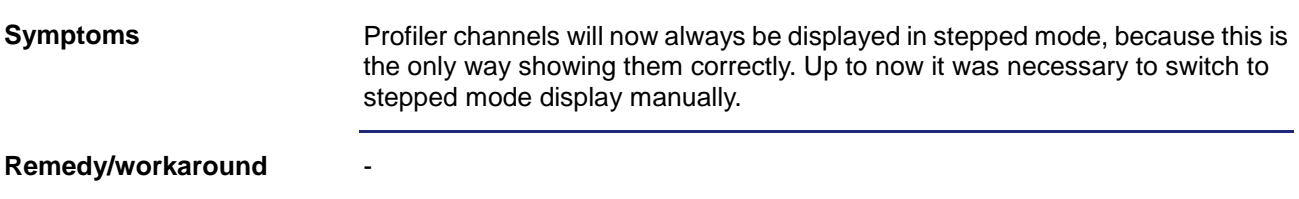

#### <span id="page-20-1"></span>**Side Effect using Macro "Limits"**

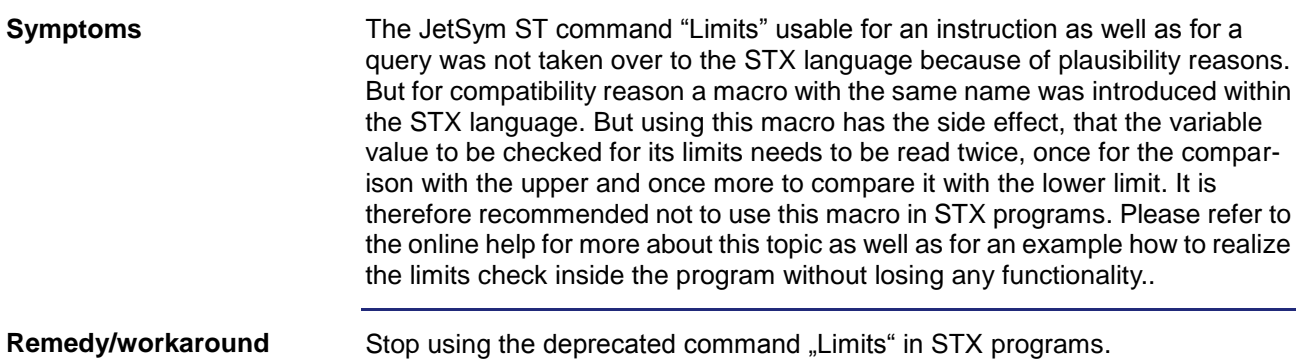

### <span id="page-20-2"></span>**Flag's Reference as a Function Parameter**

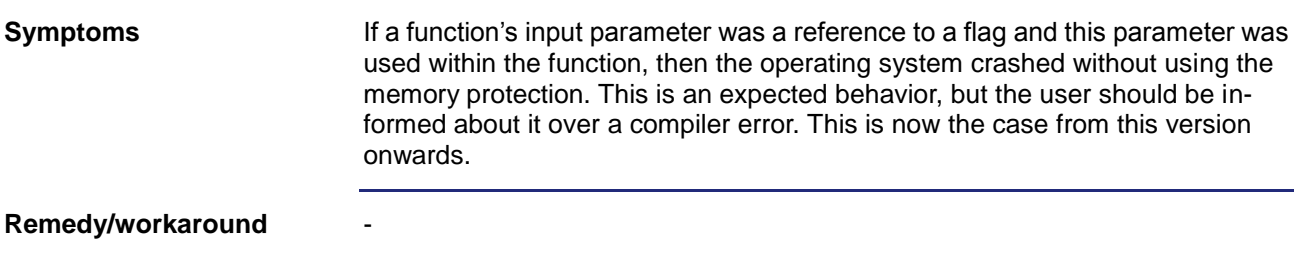

## <span id="page-20-3"></span>**Direct Usage of Pointer Returned by a Function**

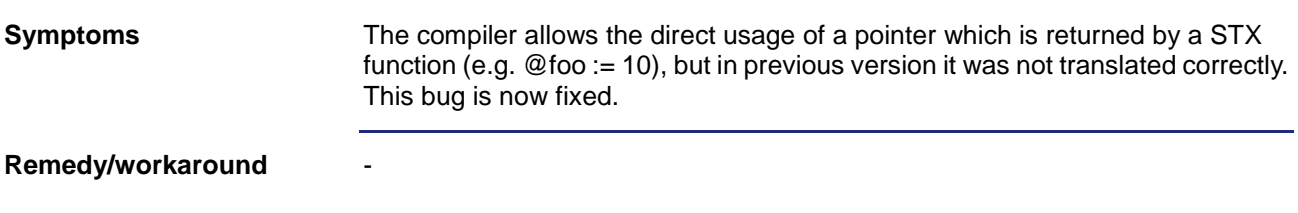

#### <span id="page-21-0"></span>**Message during Connection Attempt over CAN**

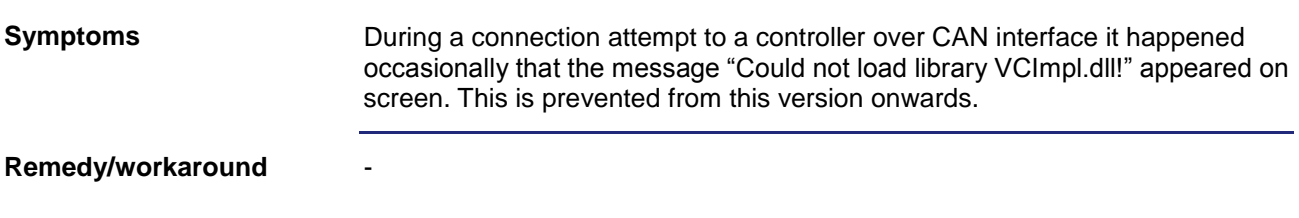

## <span id="page-21-1"></span>**Relevant Project Files**

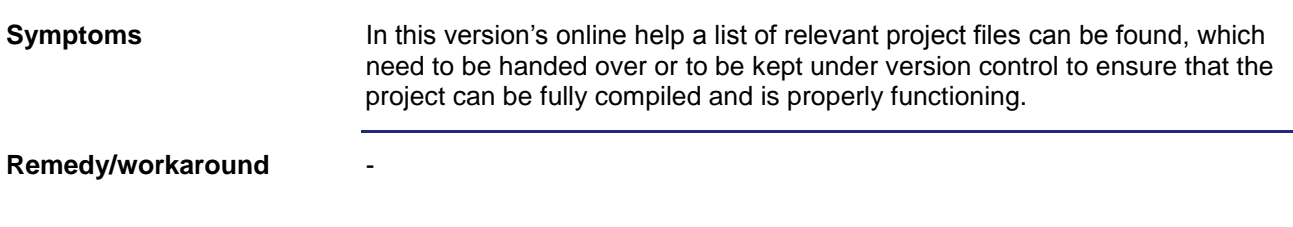

#### <span id="page-21-2"></span>**No Compiler Error at Usage of Protected Functions**

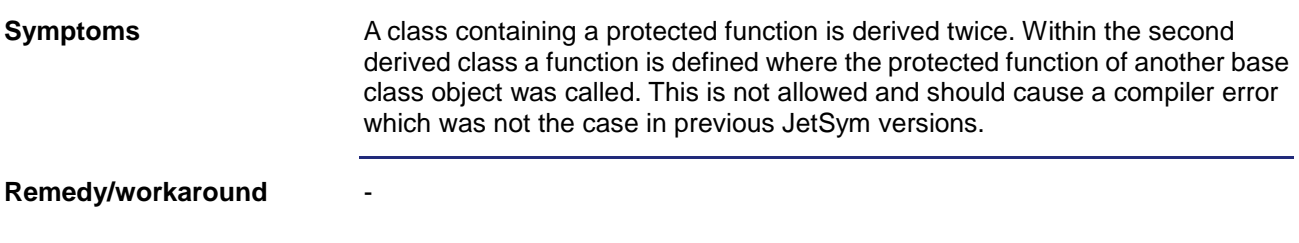

### <span id="page-21-3"></span>**No Download & Debug at Partial Download**

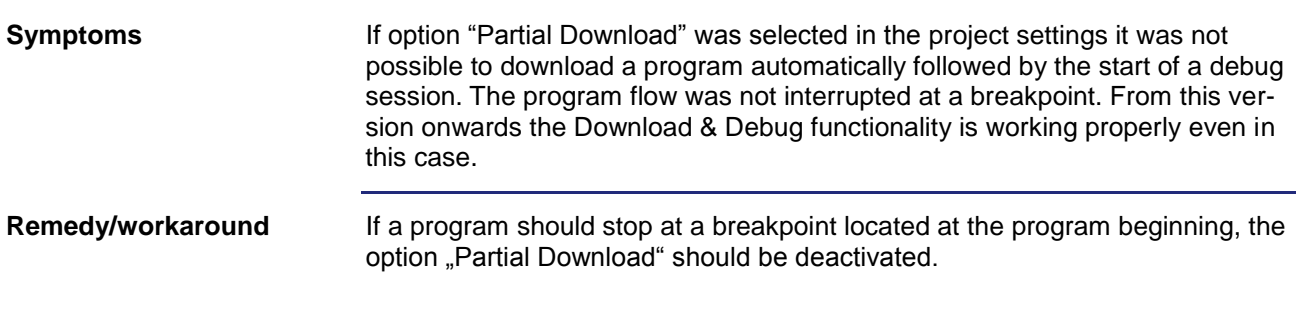

### <span id="page-22-0"></span>**Half Visible Edit Field in Motion Setup**

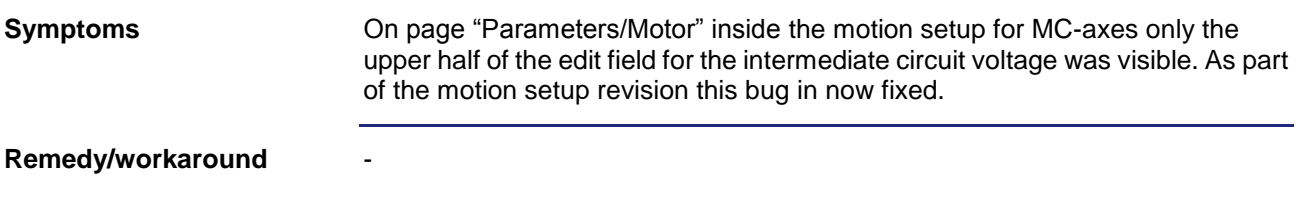

### <span id="page-22-1"></span>**Number Coloring in Program Editor**

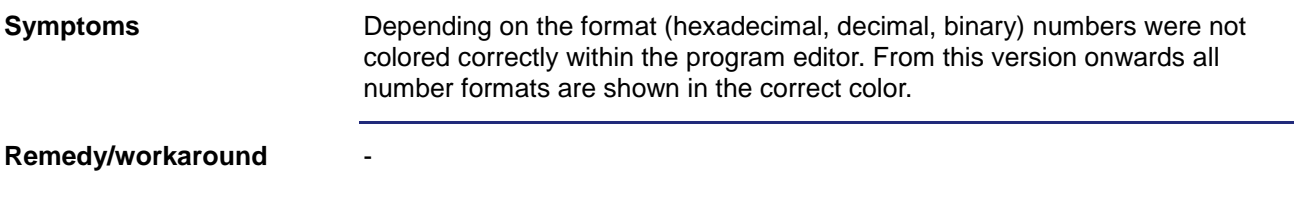

### <span id="page-22-2"></span>**Changing Write-Protected Files**

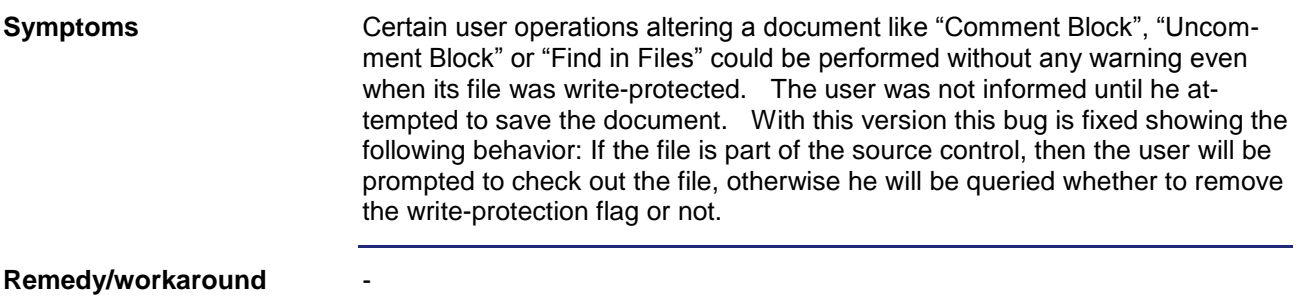

### <span id="page-22-3"></span>**JetSym Library as New File**

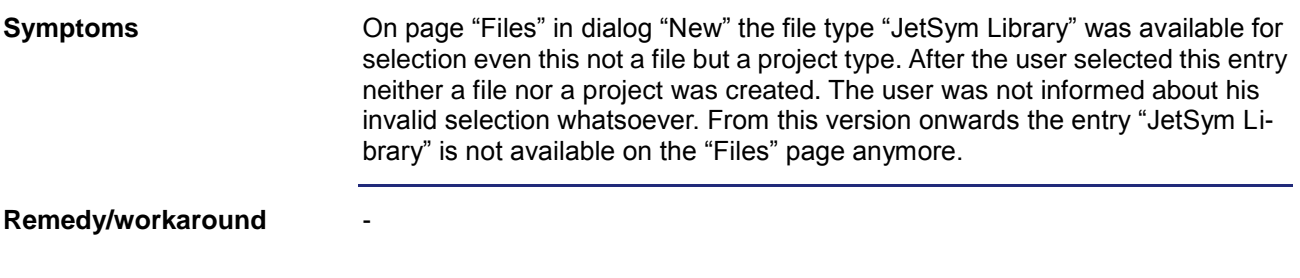

### <span id="page-23-0"></span>**New File over Context Menu in Project Tree**

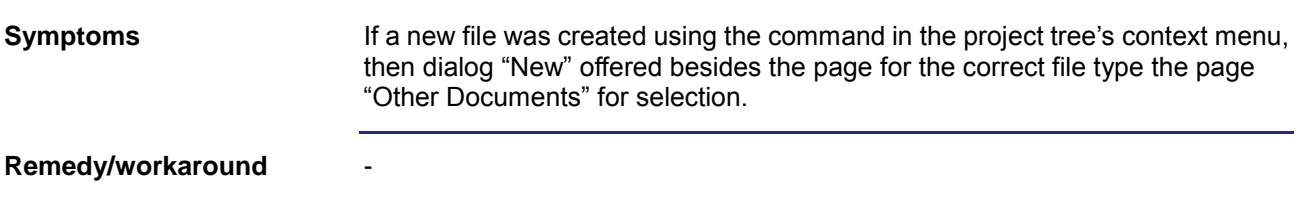

### <span id="page-23-1"></span>**Program Crash after Closing a Workspace**

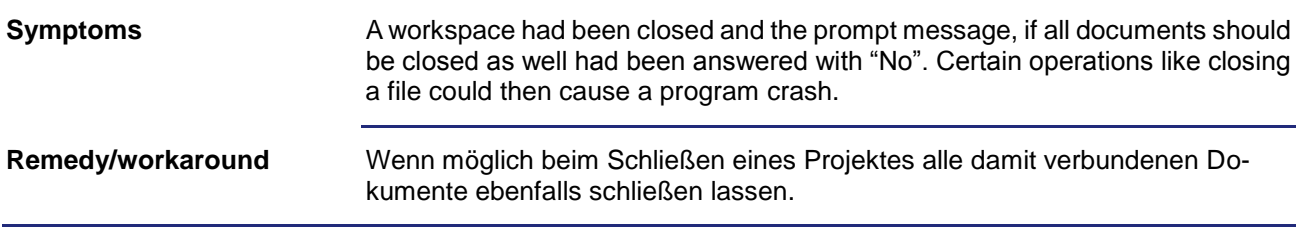

### <span id="page-23-2"></span>**Multiple Entries after Hardware Scan**

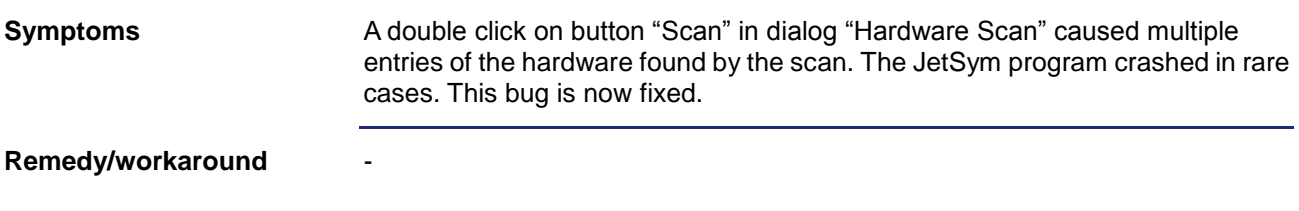

## <span id="page-23-3"></span>**Renaming Identifier in Write-Protected Files**

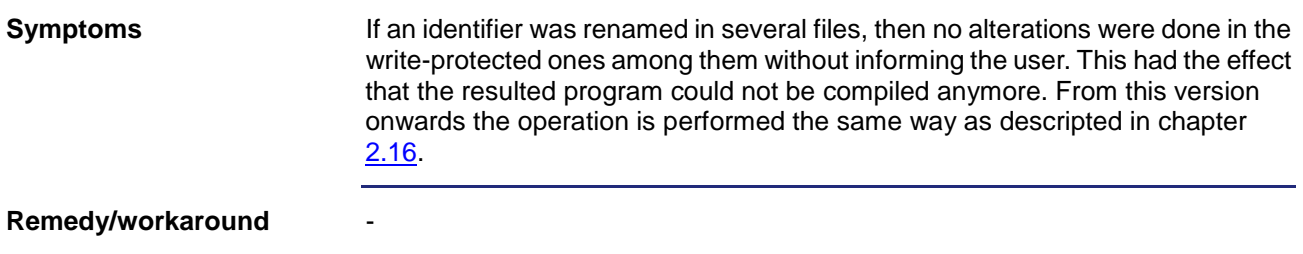

#### <span id="page-24-0"></span>**Changing Non-Localized String Variables over CAN**

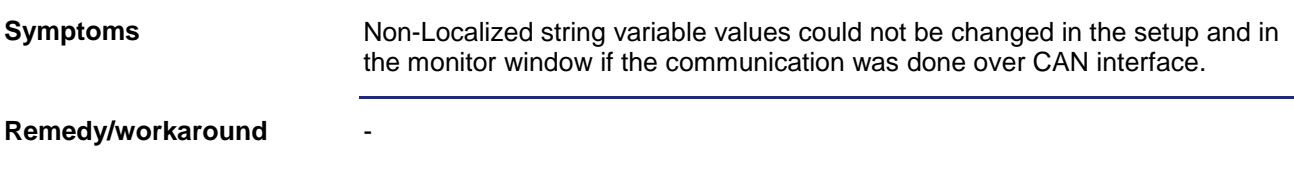

#### <span id="page-24-1"></span>**Online Recognition of Operating System**

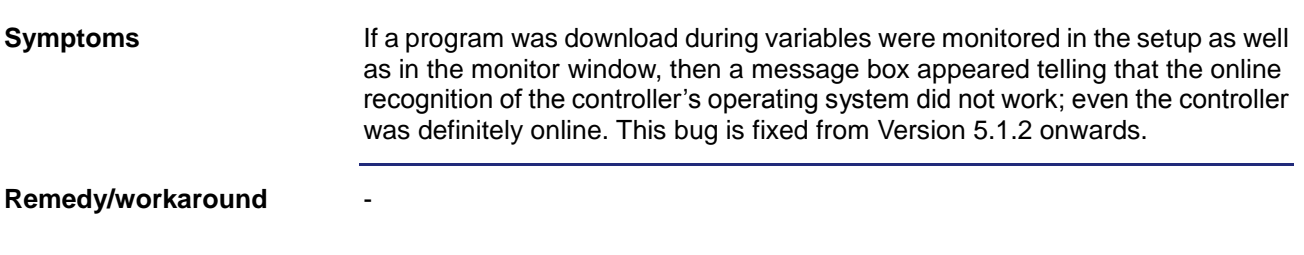

#### <span id="page-24-2"></span>**Check-In of newly created Files in TFS**

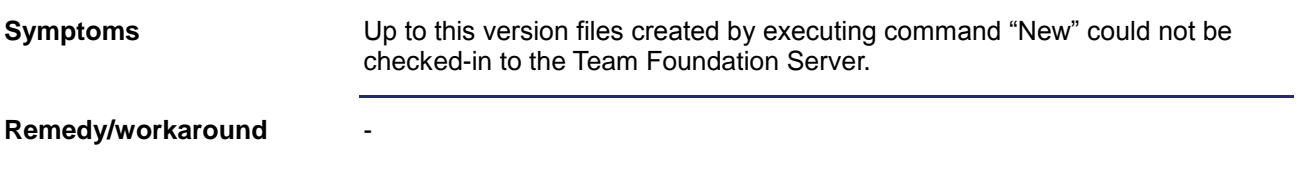

### <span id="page-24-3"></span>**Renaming Identifiers in Tasks without "Autorun"**

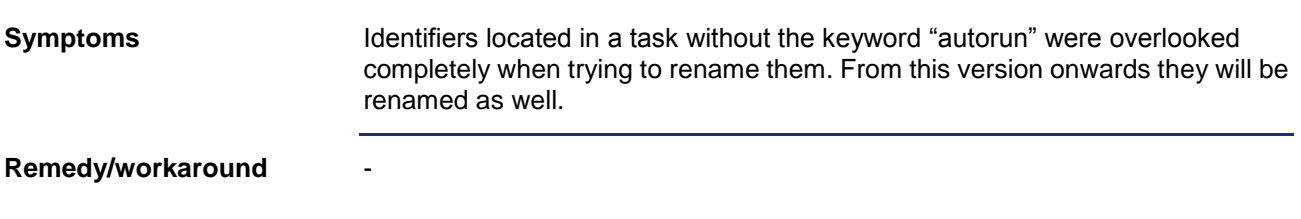

#### <span id="page-24-4"></span>**Incorrect Text in Dialog "Find in Files"**

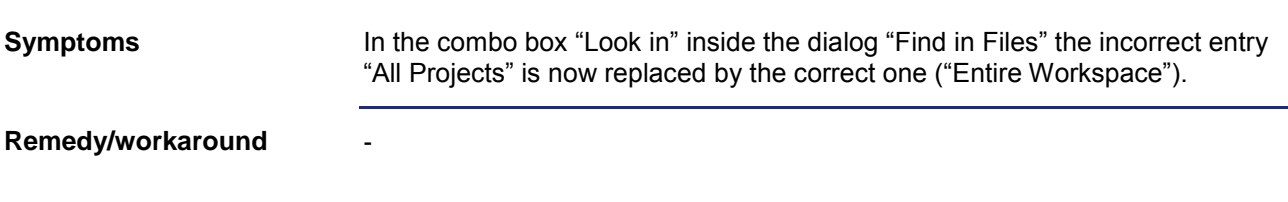

## <span id="page-25-0"></span>**Optimization of Program Download**

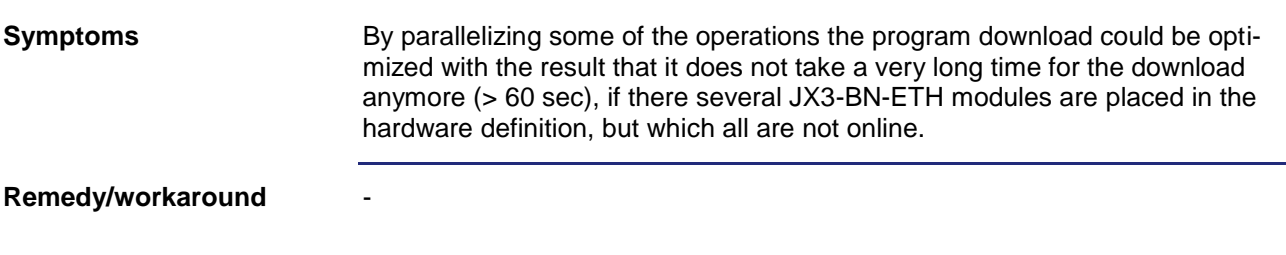

## <span id="page-25-1"></span>**Flags in Compatible Mode (Oscilloscope)**

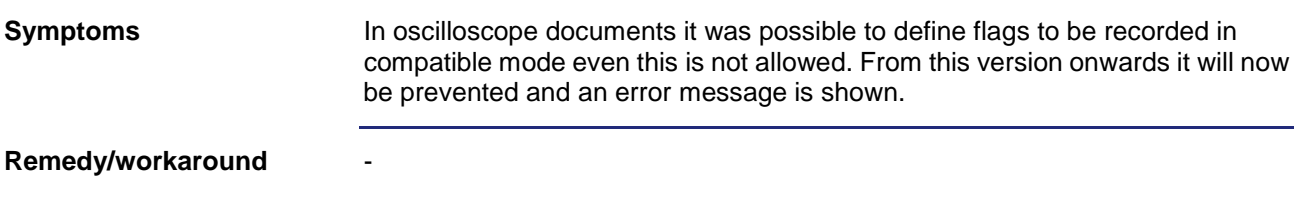

#### <span id="page-25-2"></span>**Program Crash during "Find and Replace"**

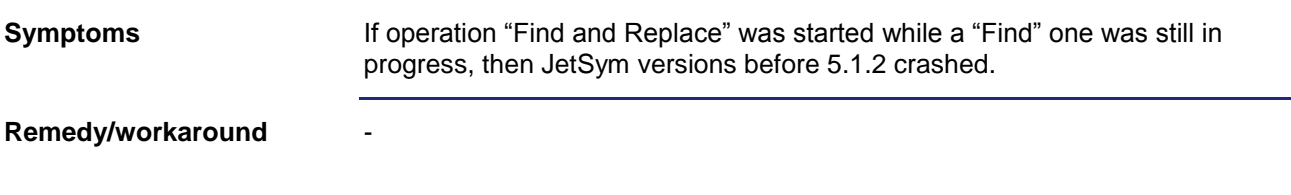

## <span id="page-25-3"></span>**Settings in Dialog "Find in Files"**

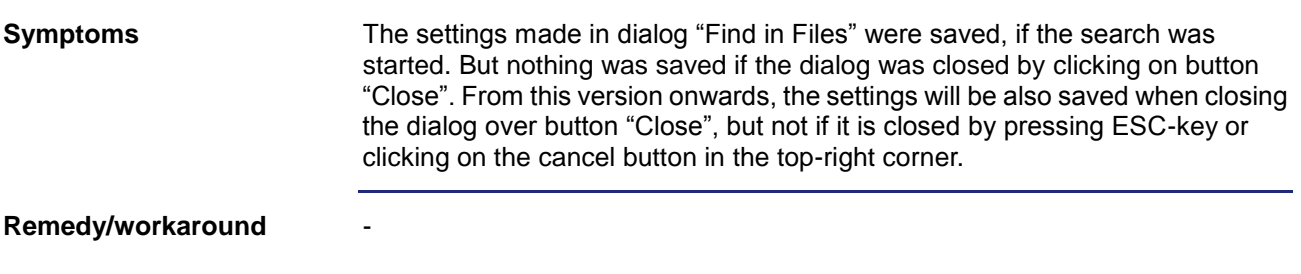

#### <span id="page-26-0"></span>**Copy/Paste in Declaration File**

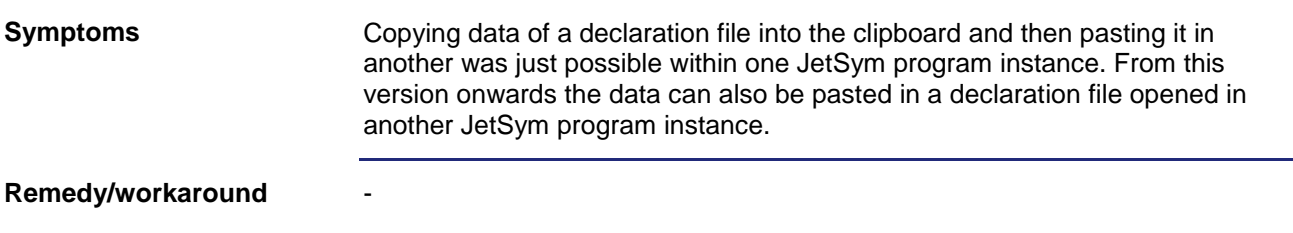

## <span id="page-26-1"></span>**Wrong Unit at Command "MotionReadValue"**

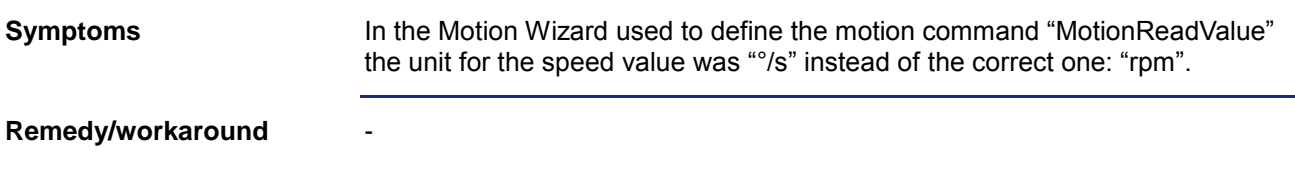

## <span id="page-26-2"></span>**Program Crash during Size Change of Oscilloscope Window**

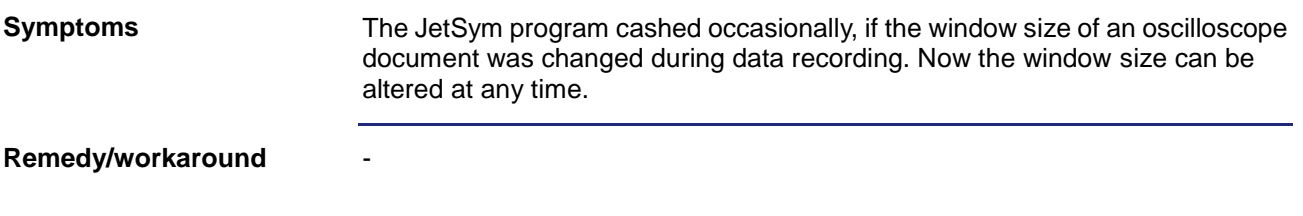

#### <span id="page-26-3"></span>**No Controller Restart Possible**

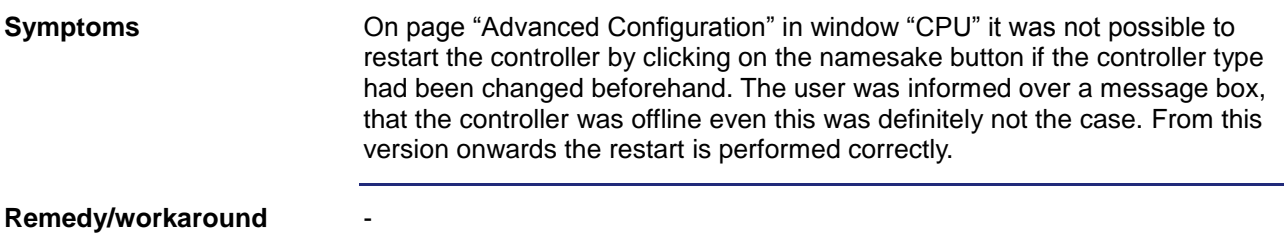

#### <span id="page-27-0"></span>**No Comment in Tooltip**

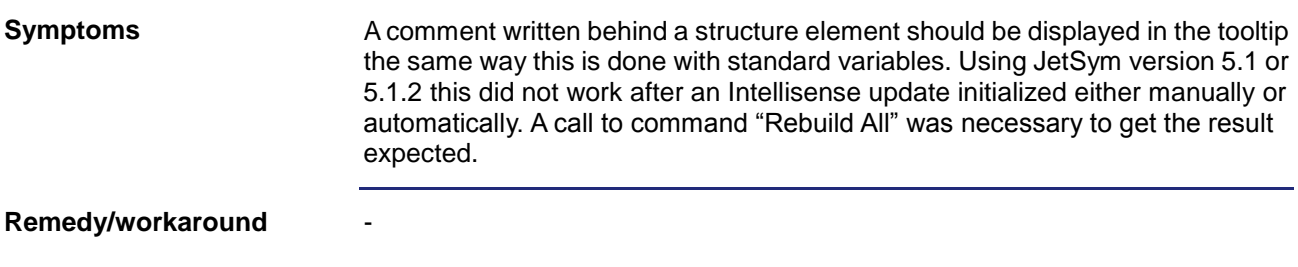

## <span id="page-27-1"></span>**No Active Project after Conversion from ST to STX**

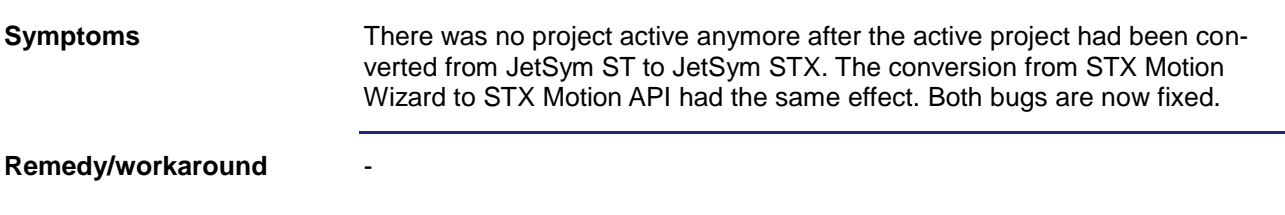

## <span id="page-27-2"></span>**Program Crash after Changing the Hardware Configuration**

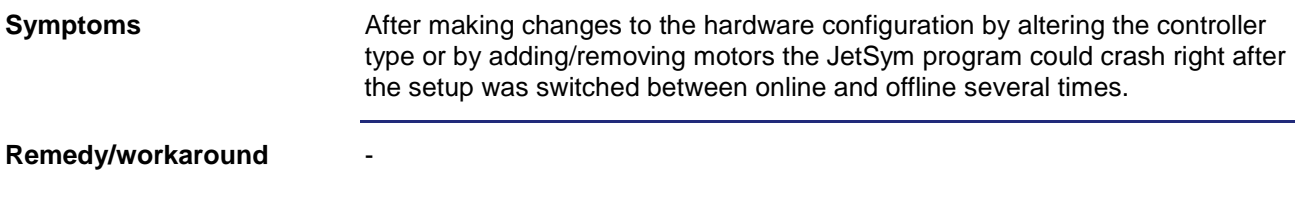

#### <span id="page-27-3"></span>**Incorrect Conversion from JetSym to ST**

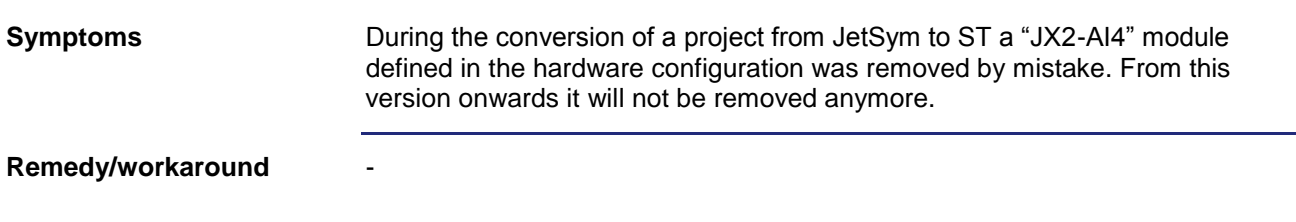

#### <span id="page-28-0"></span>**Display of a Negative Number in Setup Window**

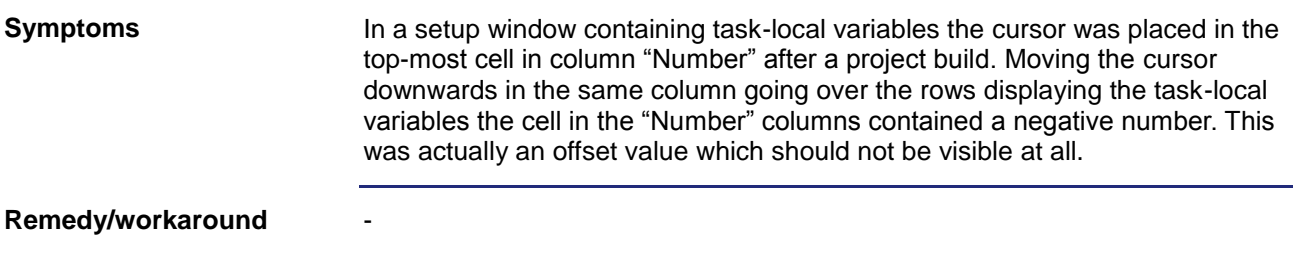

### <span id="page-28-1"></span>**Hang-Up at Intellisense Update**

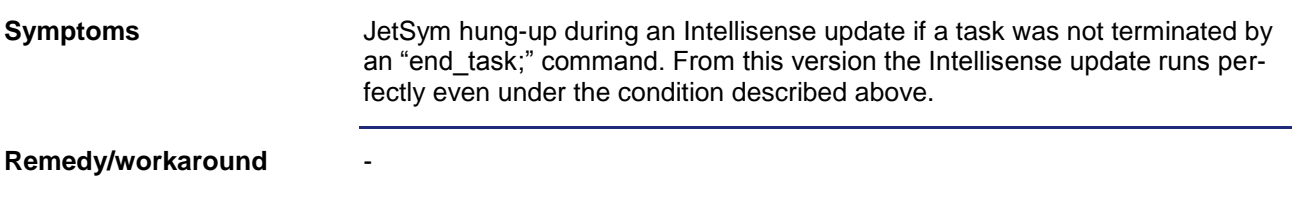

#### <span id="page-28-2"></span>**Truncated Text in "CPU" Window**

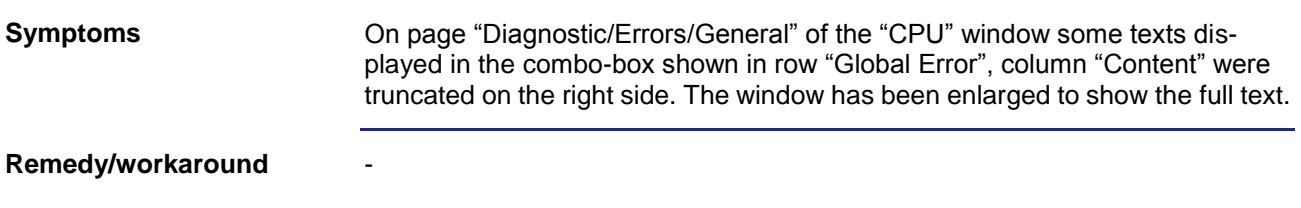

#### <span id="page-28-3"></span>**Display of Boolean Values in Setup Window**

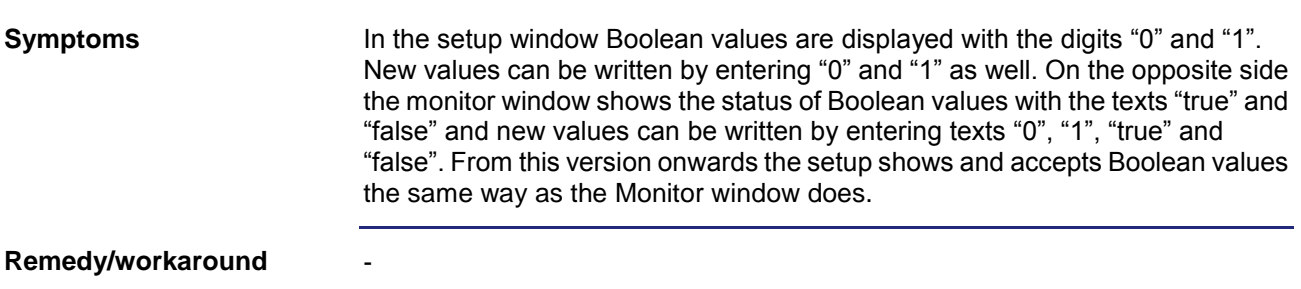

### <span id="page-29-0"></span>**Number Display Type in Setup Window**

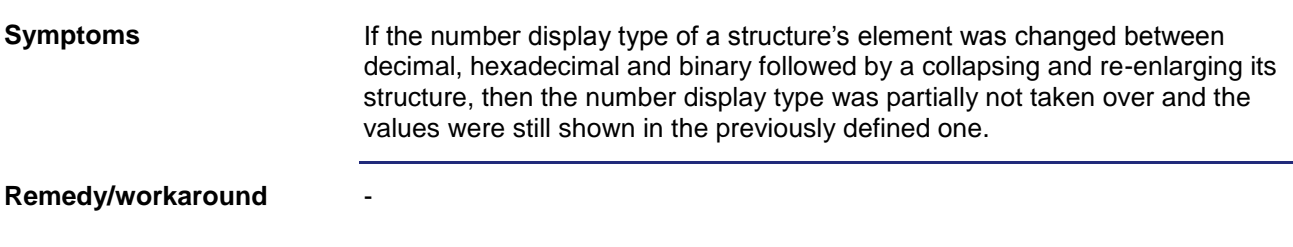

#### <span id="page-29-1"></span>**More User-Friendly "CPU" Window**

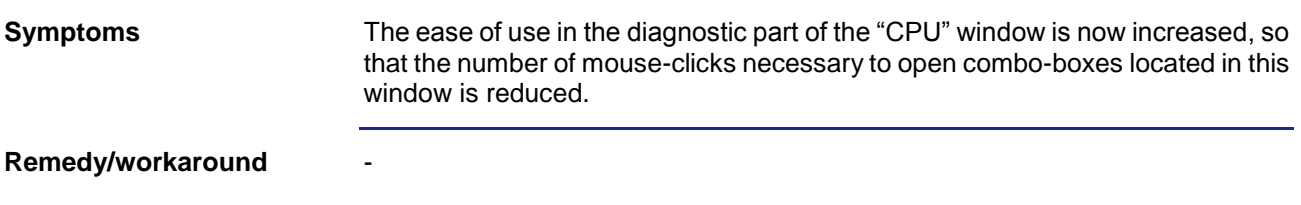

### <span id="page-29-2"></span>**Selection at Auto-Completion**

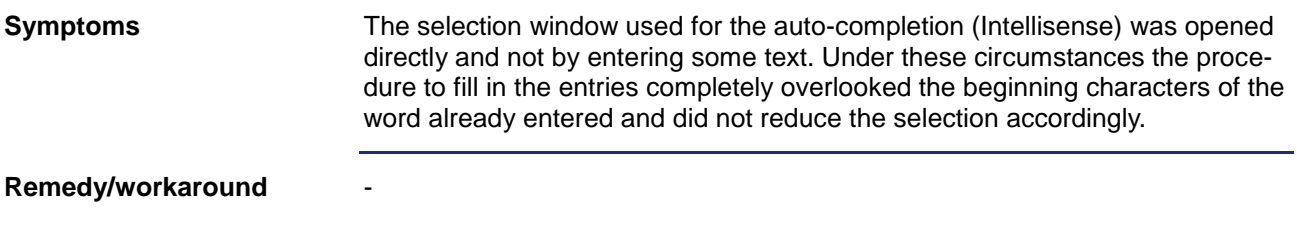

### <span id="page-29-3"></span>**Type Selection at Register Addresses in Oscilloscope Window**

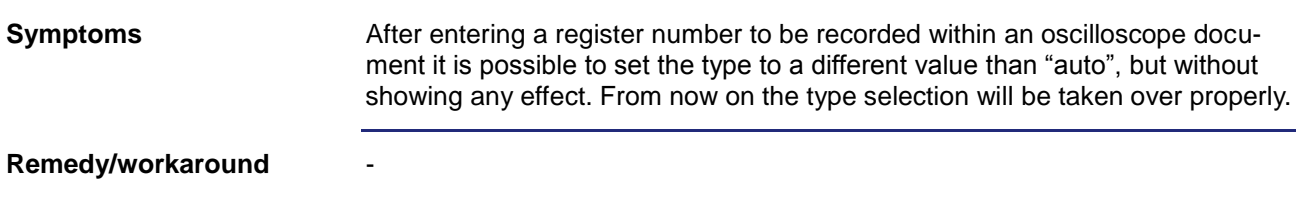

#### <span id="page-30-0"></span>**Trouble with Protected Functions in Classes**

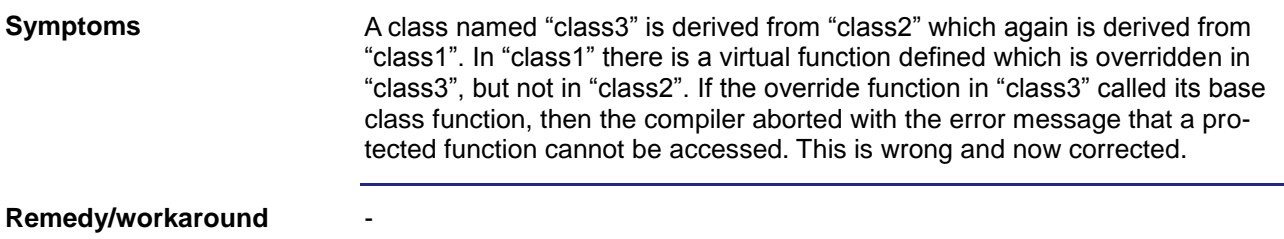

### <span id="page-30-1"></span>**Too short Recording in Oscilloscope Profiler**

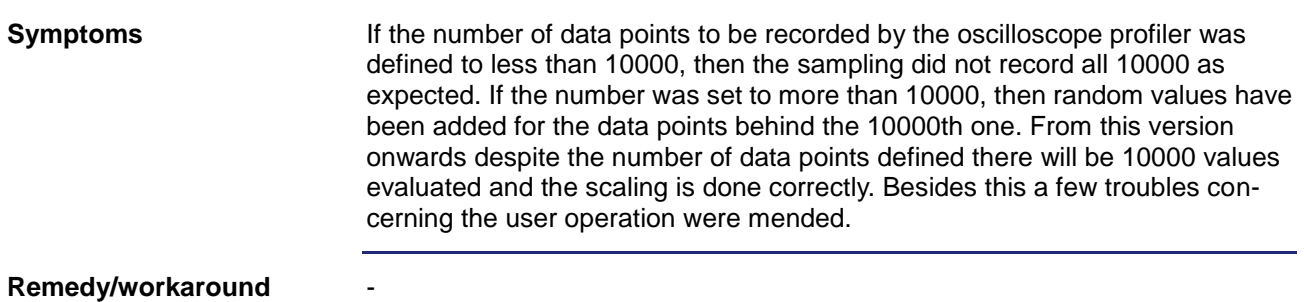

## <span id="page-30-2"></span>**Hexadecimal Display of Enumeration Values**

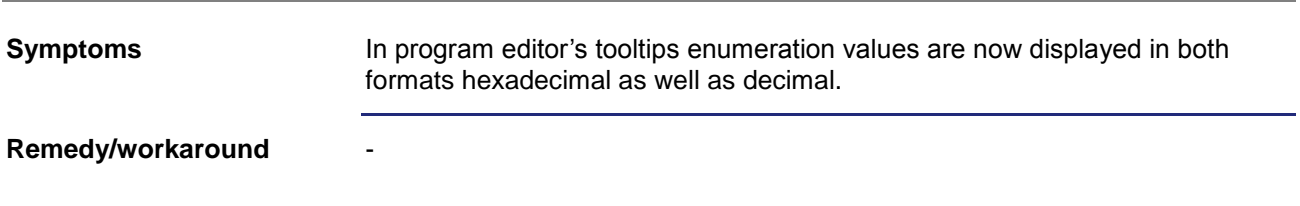

### <span id="page-30-3"></span>**Compatibility of String Variables**

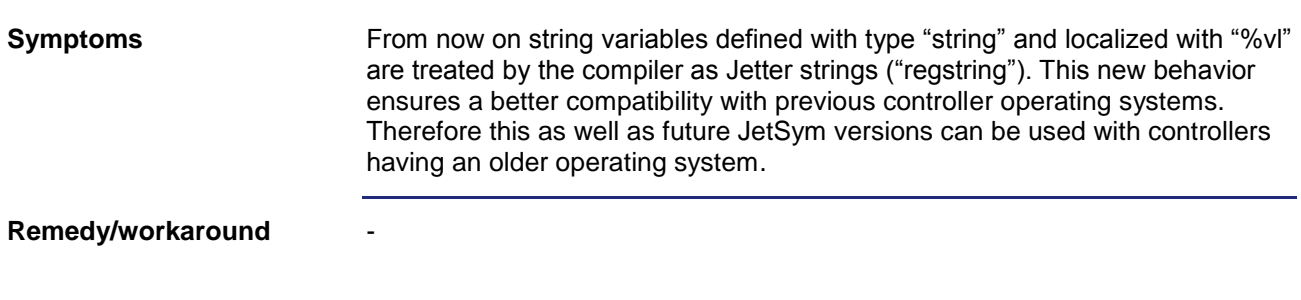

#### <span id="page-31-0"></span>**Takeover of Pub/Sub-Variables**

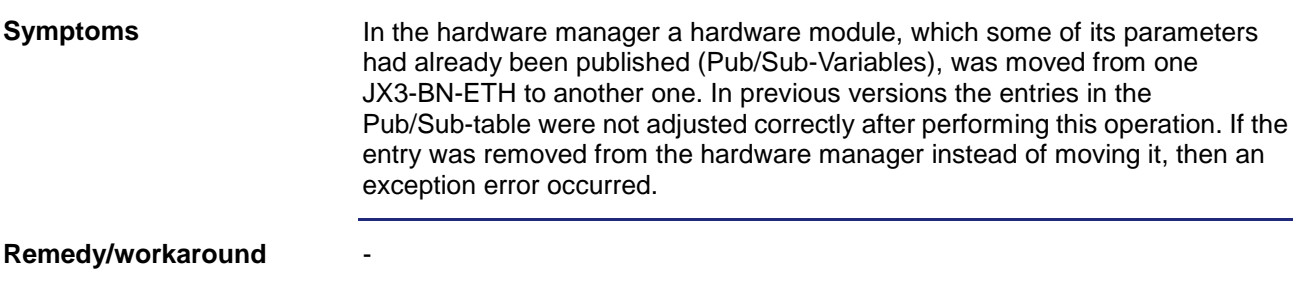

### <span id="page-31-1"></span>**Special Characters in Comments in Setup Window**

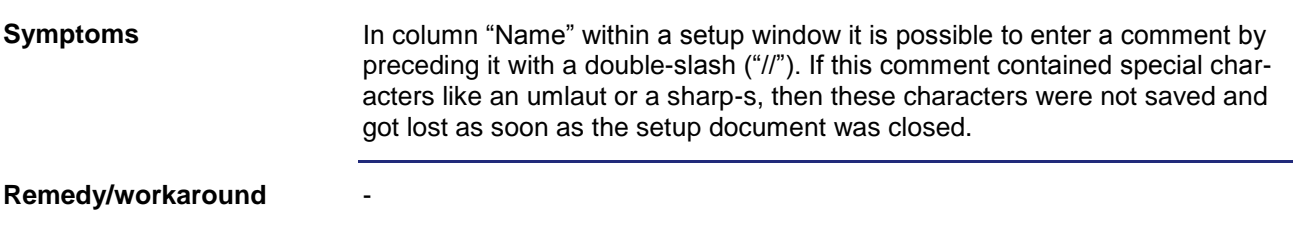

## <span id="page-31-2"></span>**Program Crash after Canceling a Transfer**

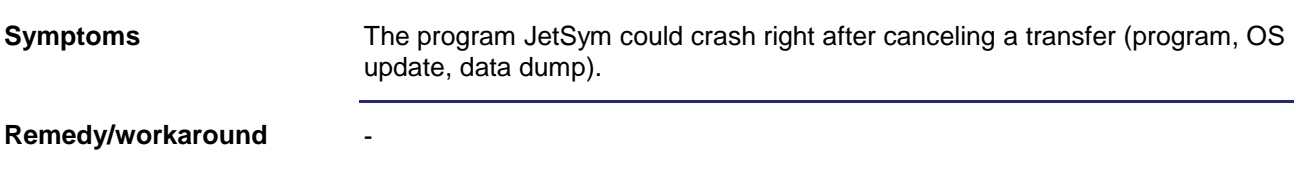

### <span id="page-31-3"></span>**Misbehavior with Expression "[export jde]"**

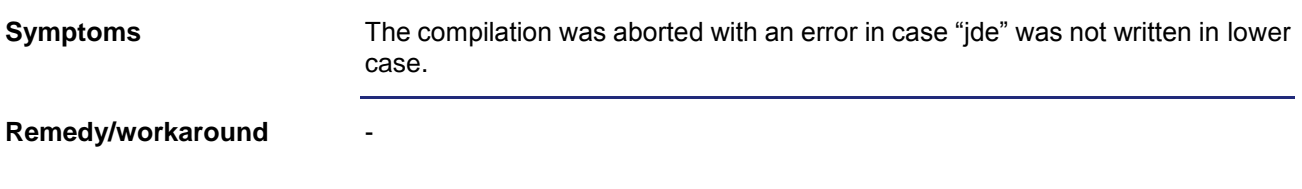

#### <span id="page-32-0"></span>**Bug in English Online Help**

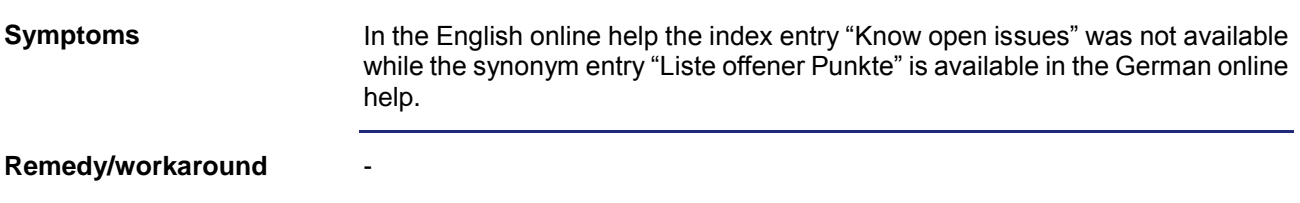

#### <span id="page-32-1"></span>**No Validation of Timeout Entry in CPU Window**

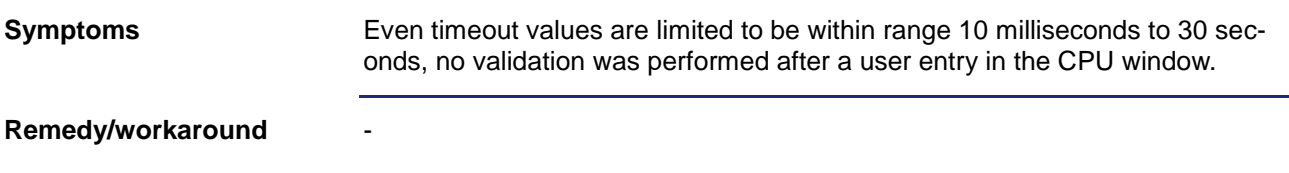

#### <span id="page-32-2"></span>**Misbehavior in Oscilloscope Window**

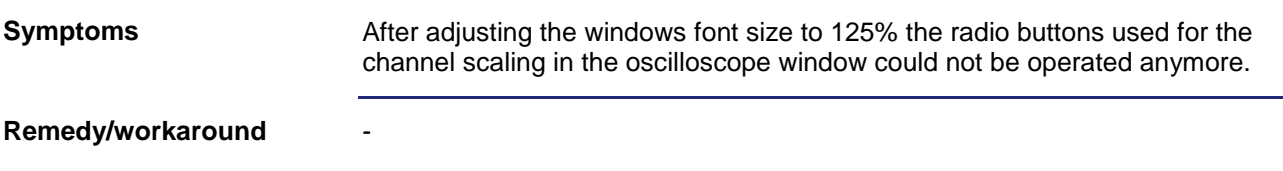

## <span id="page-32-3"></span>**Display of Time Members within a Structure Array**

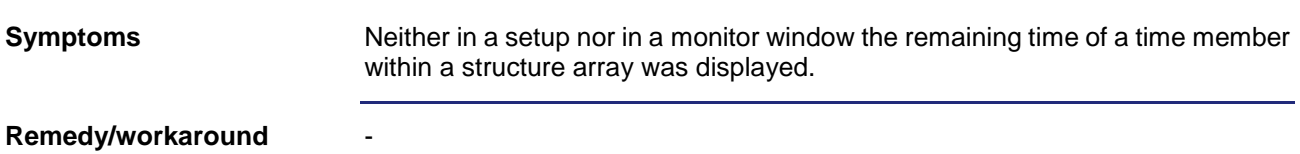

#### <span id="page-32-4"></span>**No Support of Expanded Semaphores in JetSTX-VM**

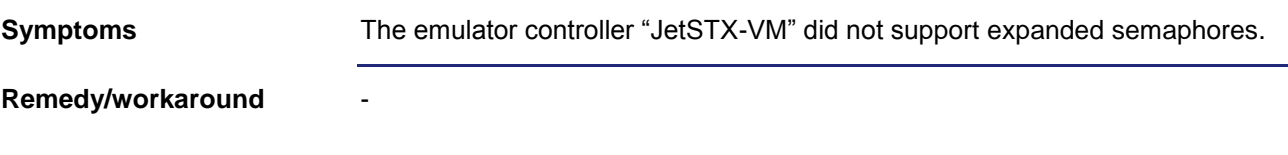

#### <span id="page-33-0"></span>**Copying/Moving Axes**

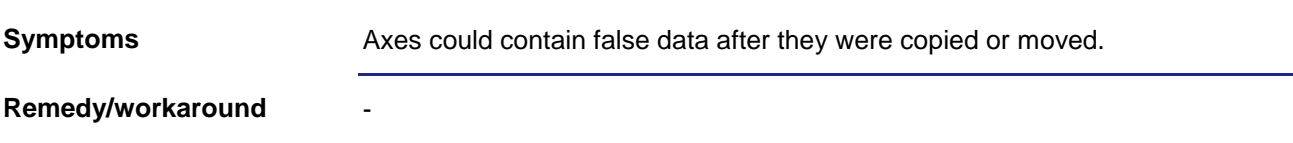

#### <span id="page-33-1"></span>**Unexpected Closing of Configuration Window**

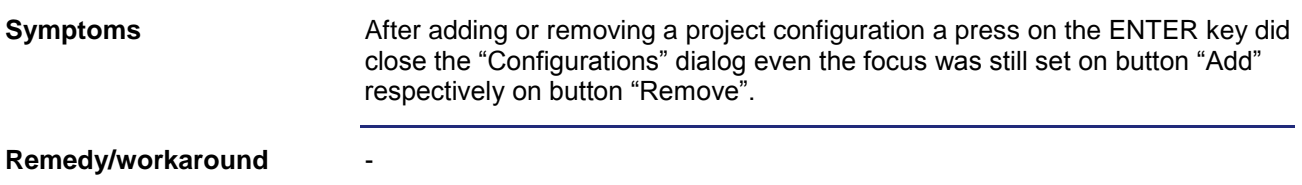

#### <span id="page-33-2"></span>**No Compiler Error with Standalone Command "REG"**

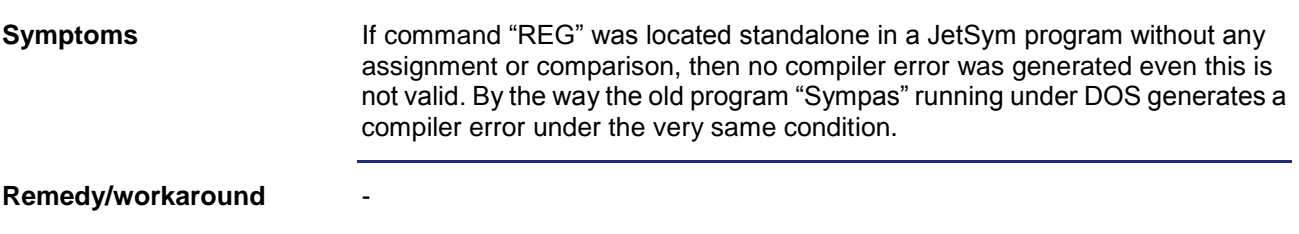

#### <span id="page-33-3"></span>**Program Crash during File Transfer**

-

If a file to be transferred to the controller exceeded the file system memory available in the controller, then JetSym crashed. So this also could happen during the download of a JetSym-STX program. **Symptoms**

**Remedy/workaround**

#### <span id="page-33-4"></span>**Incomplete Tooltip Display**

In the tooltip of a variable of previously defined enumeration type did not display the type's name. - **Symptoms Remedy/workaround**

#### <span id="page-34-0"></span>**Bad Operability when Controller Offline**

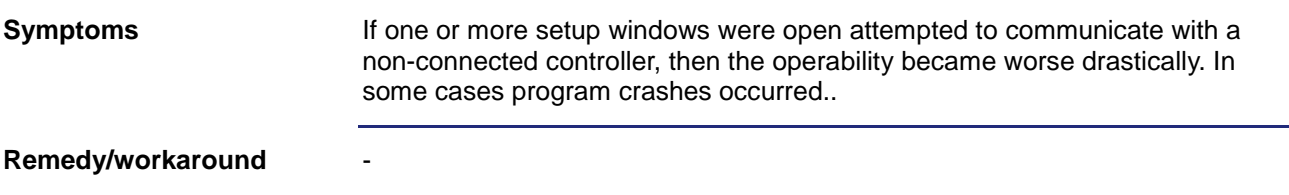

#### <span id="page-34-1"></span>**Incorrect Compiler Error with Empty Optional Parameters**

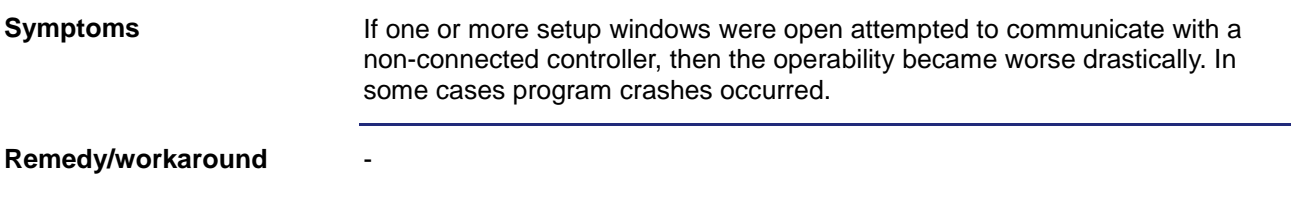

## <span id="page-34-2"></span>**No STX Variables Value Display**

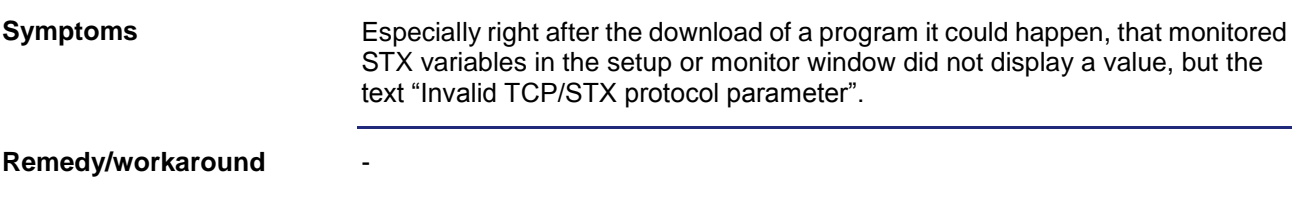

#### <span id="page-34-3"></span>**No Focus Change from Setup Window**

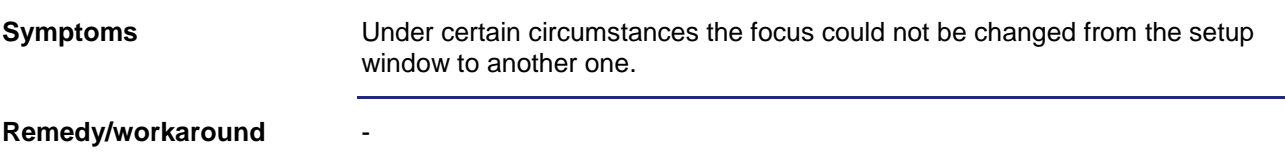

#### <span id="page-34-4"></span>**No Adjustment of EPROM File Extension**

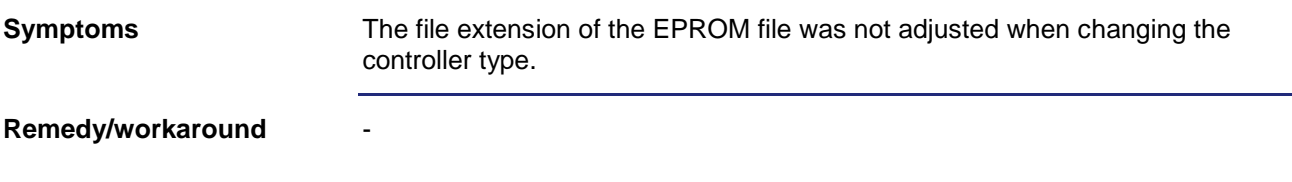

## <span id="page-35-0"></span>**Incorrect Program Comparison**

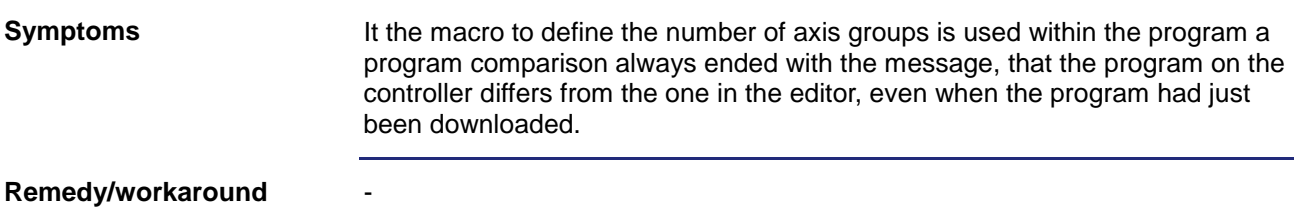

### <span id="page-35-1"></span>**No Adjustment at Change of Structure Array Index**

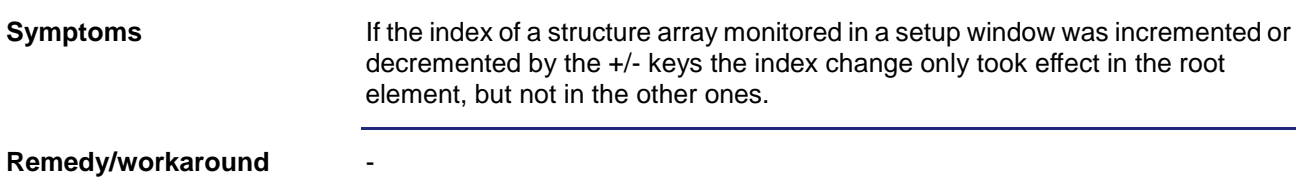

## <span id="page-35-2"></span>**Hidden Control Elements in "Compare & Download"**

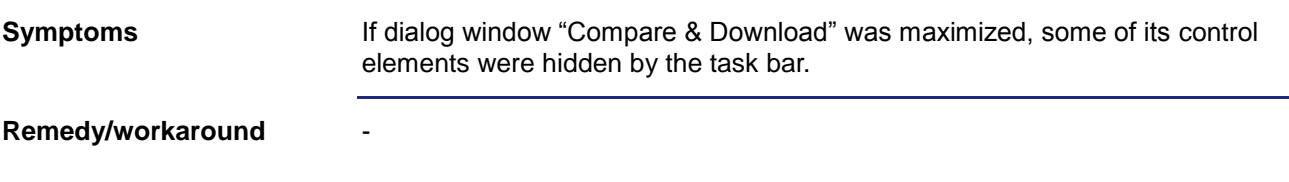

## <span id="page-35-3"></span>**Incorrect Register Display in Motion Setup**

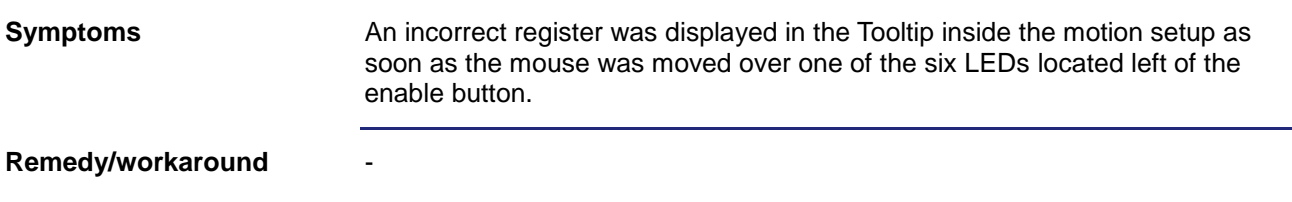

#### <span id="page-36-0"></span>**Program Crash at Selection of Data Dump File**

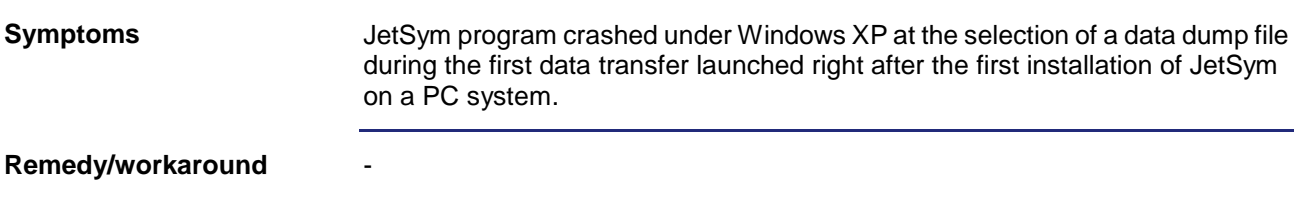

### <span id="page-36-1"></span>**Program Crash at Insertion of Motion Command "MotionCamDefine"**

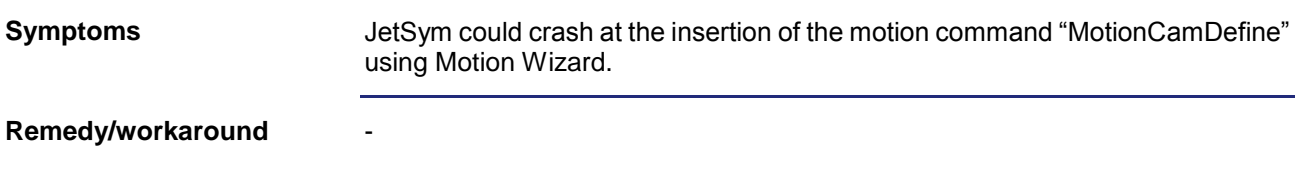

#### <span id="page-36-2"></span>**Project Folder Cannot Be Deleted**

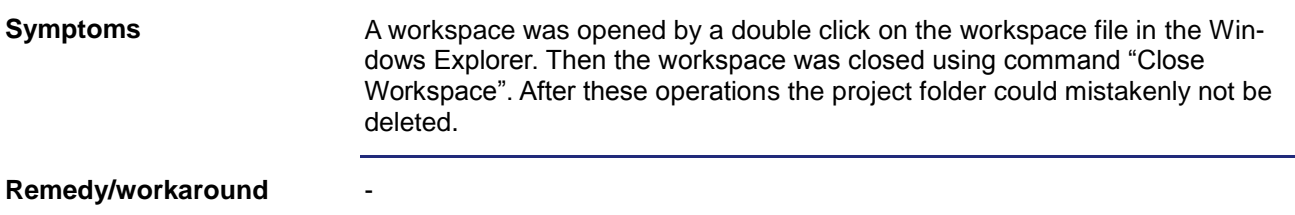

### <span id="page-36-3"></span>**Index Value Change within a Structure Array in a Setup Window**

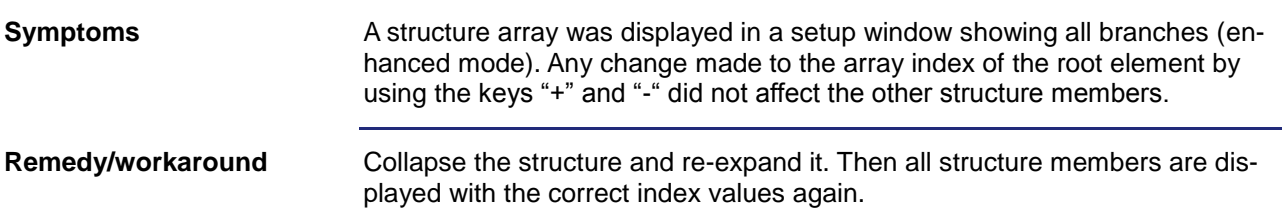

### <span id="page-37-0"></span>**Maximizing Dialog "Compare & Download"**

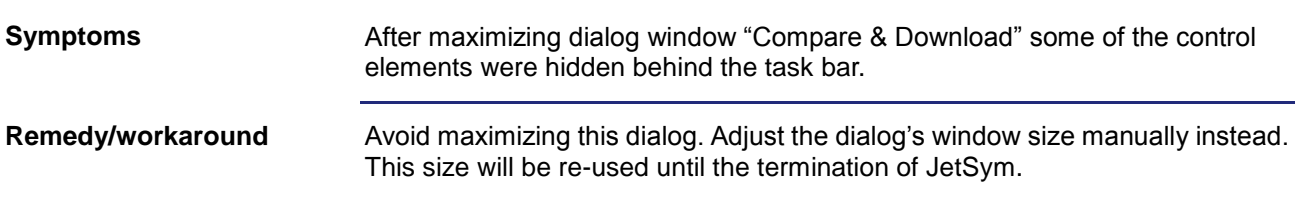

#### <span id="page-37-1"></span>**Project Folder Cannot Be Deleted**

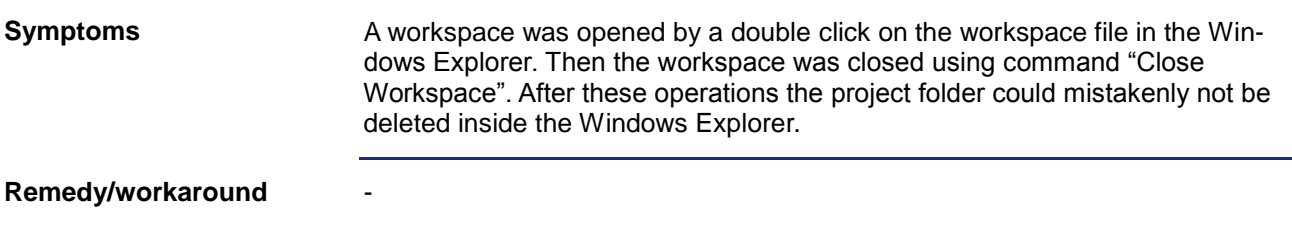

## <span id="page-37-2"></span>**Bug at Conversion of a JetSym ST Project to JetSym STX**

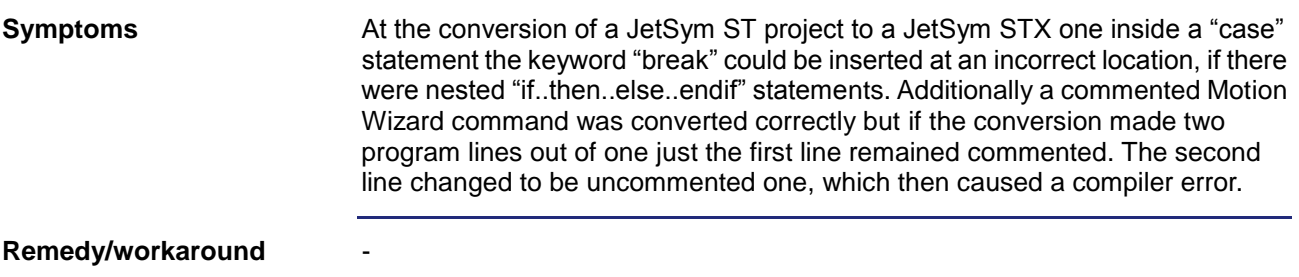

#### <span id="page-37-3"></span>**Active Trace after Changing to a JetSym or JetSym ST Project**

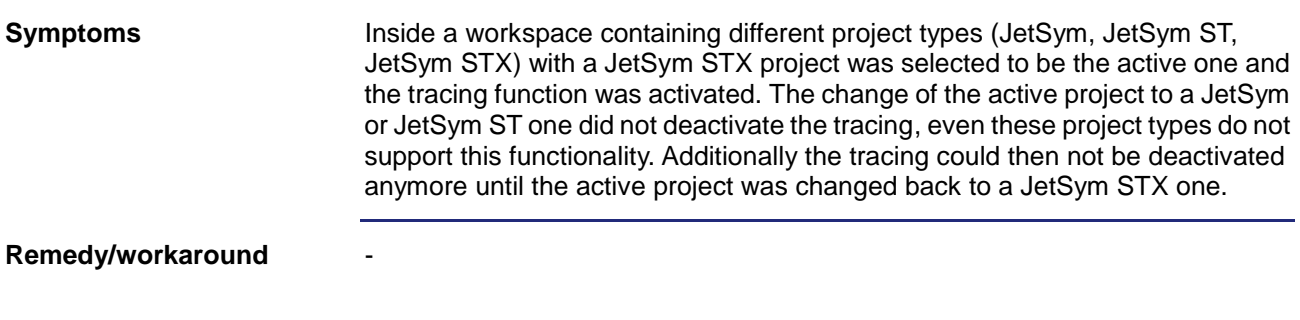

## <span id="page-38-0"></span>**Program Crash when Opening or Updating a Tooltip**

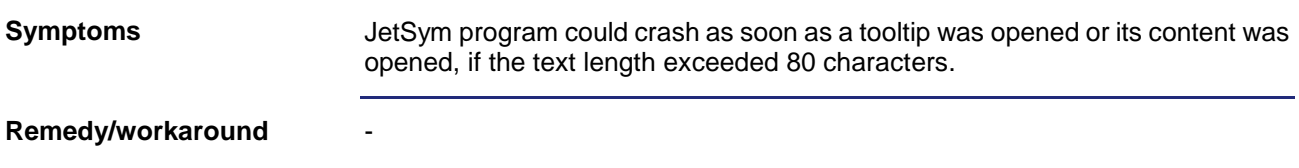

## <span id="page-38-1"></span>**Incorrect Value Display of Variables having Type "char"**

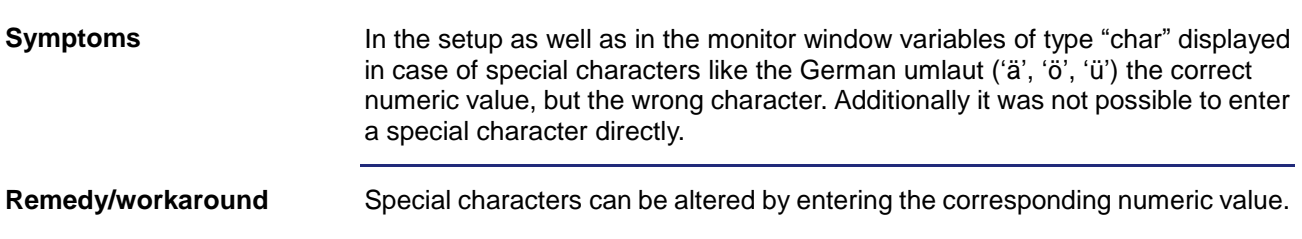

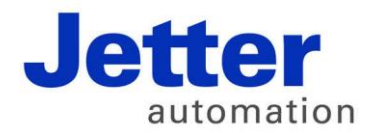

Jetter AG Graeterstrasse 2 71642 Ludwigsburg | Germany

Phone +49 7141 2550-0 Fax +49 7141 2550-425 info@jetter.de www.jetter.de

We automate your success.